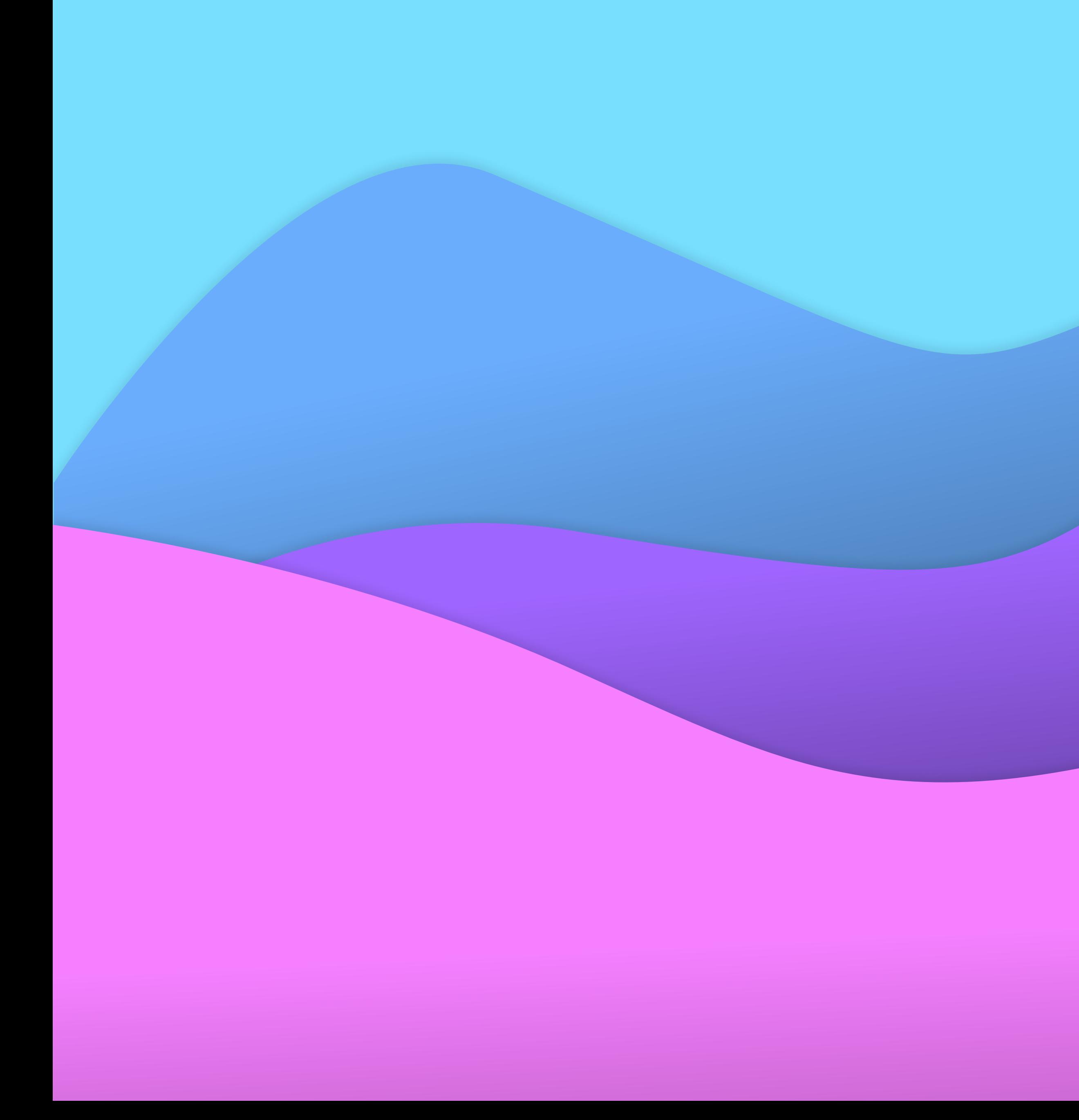

### Ed Gutman

Product Designer

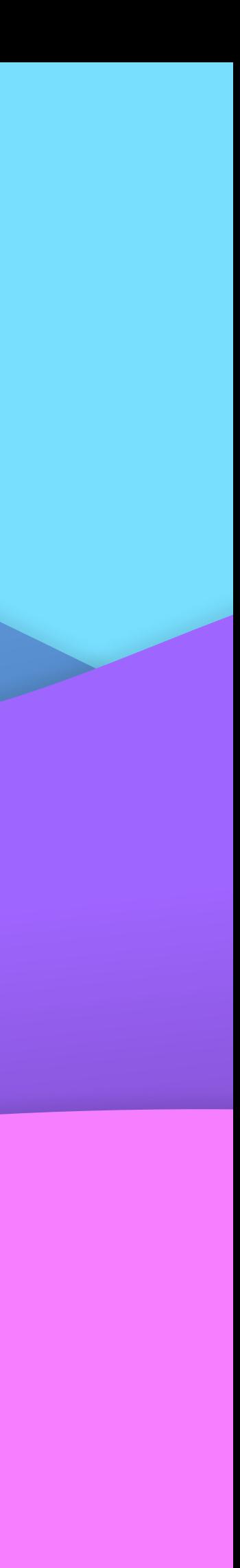

### About Ed

Seasoned **product designer** with a rich history of bringing intuitive, userfocused solutions to a diverse array of industries, including fintech, SaaS, ecommerce, transportation, and education.

My career is defined by a deep commitment to understanding and solving complex challenges, transforming them into accessible and impactful user experiences.

I'm currently focused on working with brands, adapting their UX and interfaces for modern AI LLM focused experiences.

Brands I've worked with:

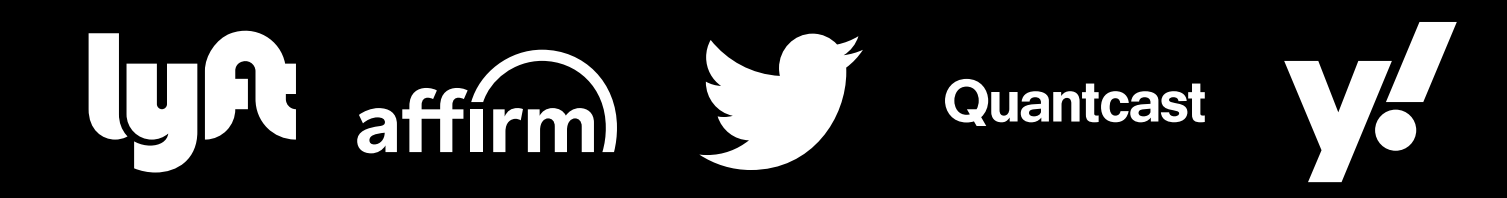

### Table of Contents

#### Case Studies

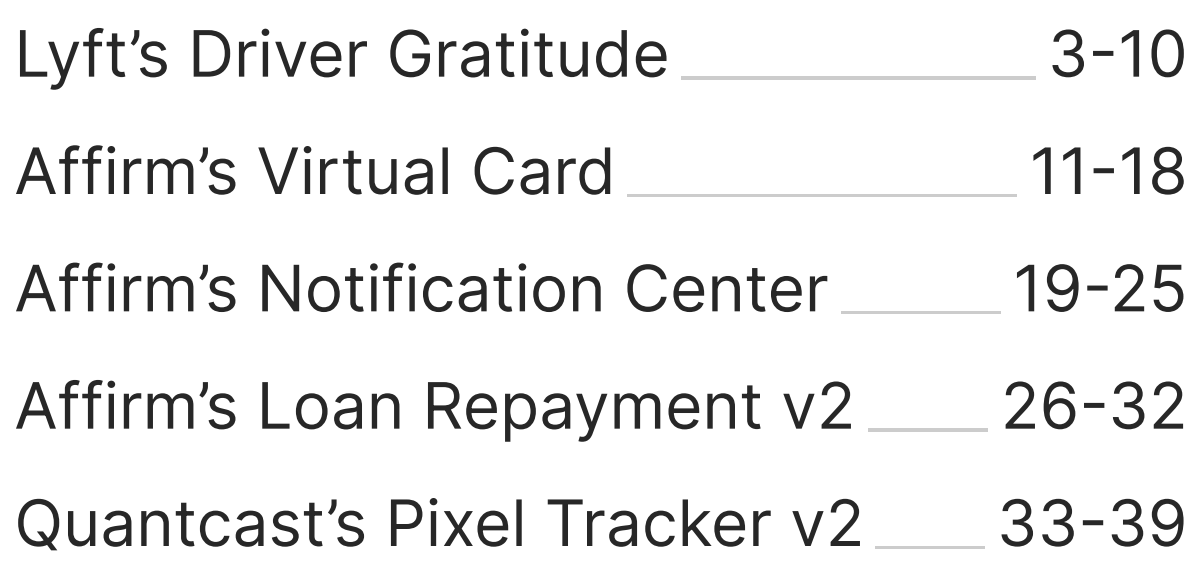

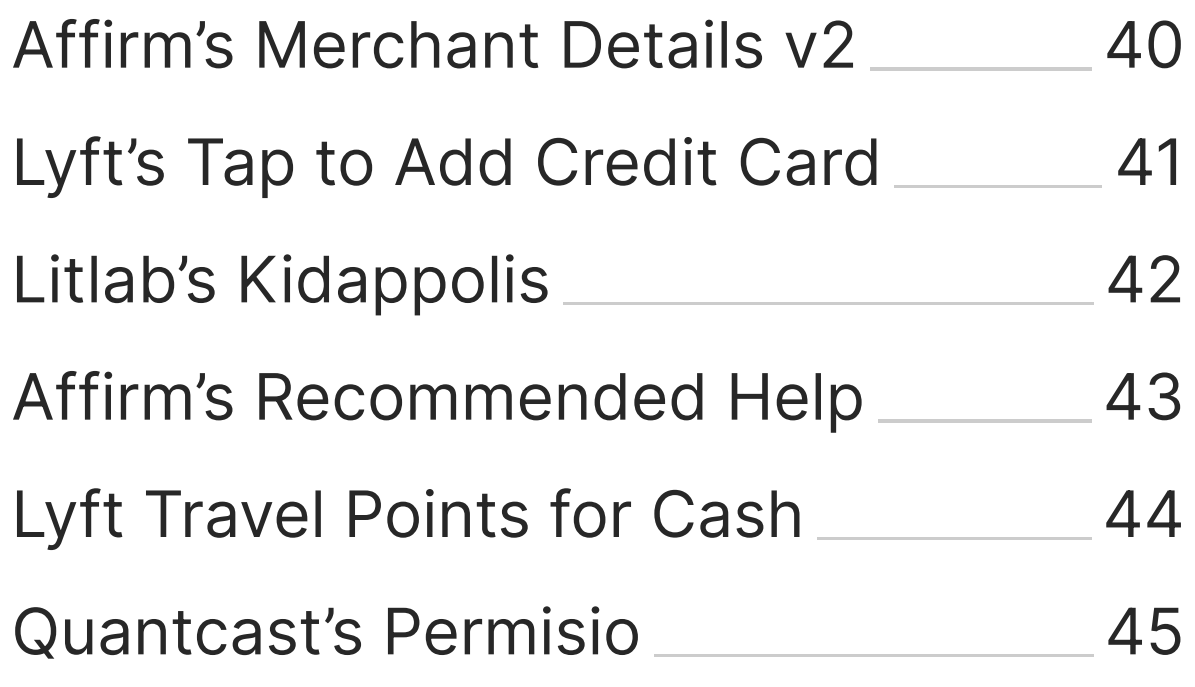

#### One Pagers

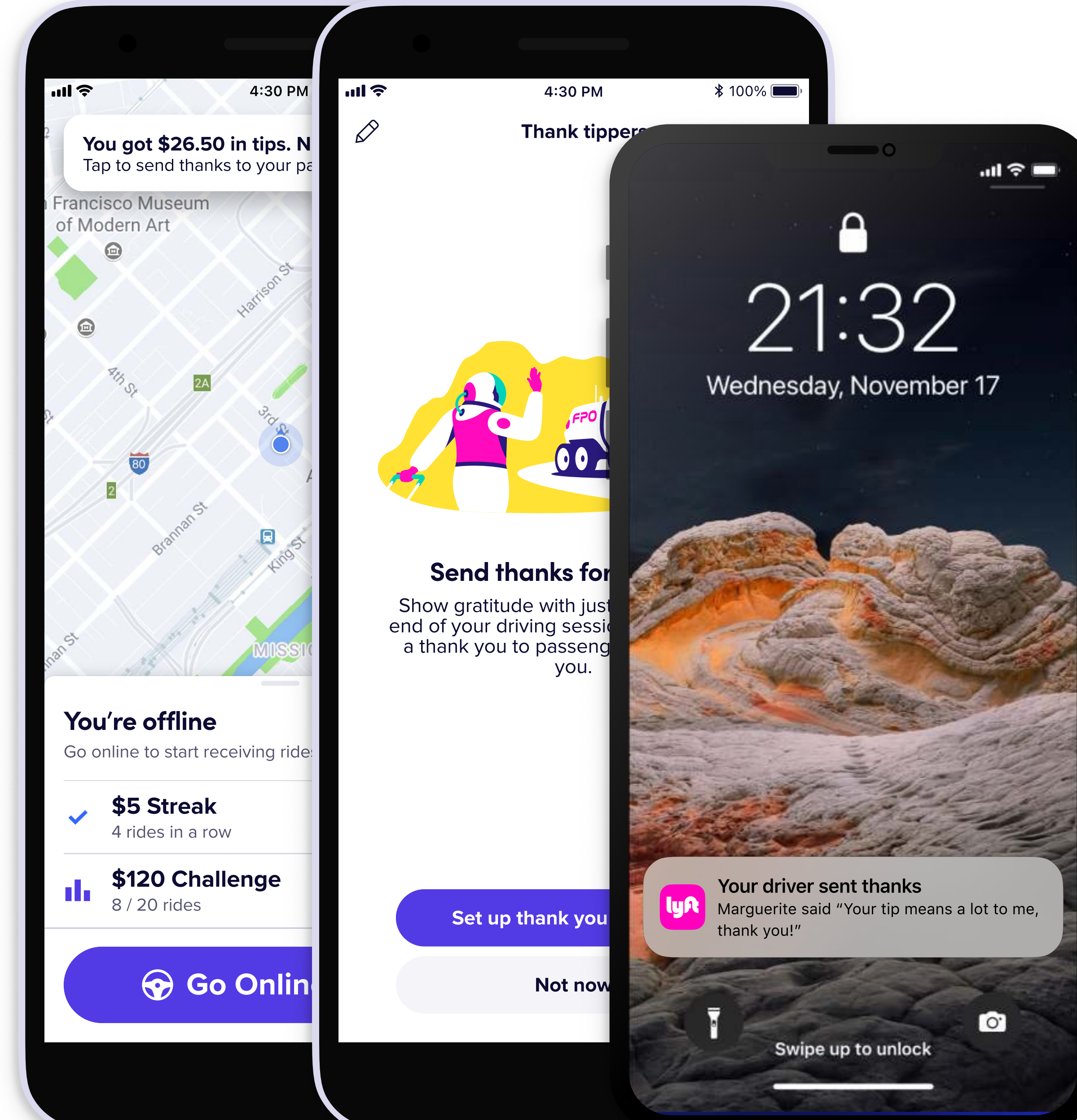

# LUR

## Driver Tip Gratitude

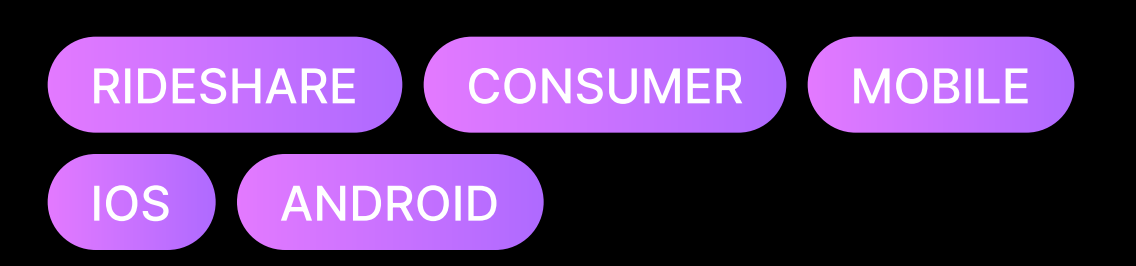

#### **Summary**

Bringing more human connection to the Lyft experience by enabling an exchange of gratitude between Lyft riders and drivers.

• 3 •

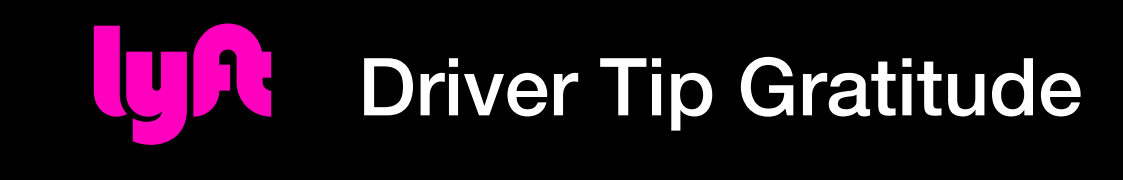

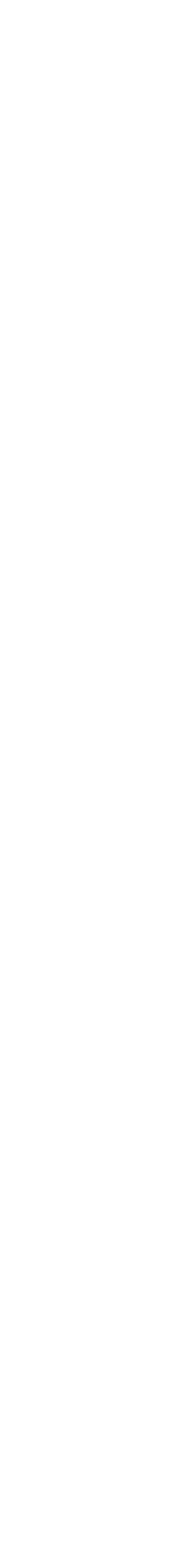

### The Challenge

One of the key components missing from the Lyft experience were more touches of human connection. Since the beginning of the pandemic in 2020, drivers had noted an increase in offensive behavior from riders and subsequent decline in tip amounts.

**Hypothesis:** Based on discussions with drivers, we believed we could help riders understand and get to know their drivers better through empathyfocused features. As a side benefit, increasing community could also increase a rider's propensity to tip.

• 4 •

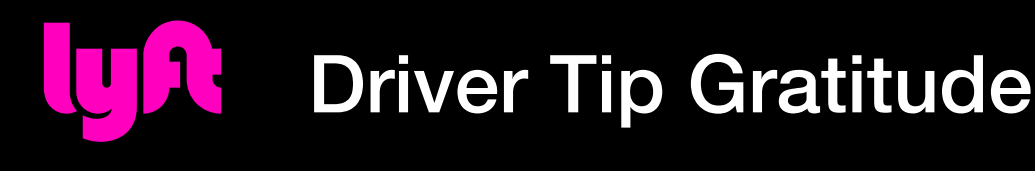

## The Team

Ed Gutman Senior Product Design David Wu Product Design

#### Jenny Jin Product Management

#### Marguerite Castaneda

Content Design

Sabrina Papazian Research

Alex Ogorek Engineering

#### Sylvain Galand

Engineering

#### George Xiao

Data Science

Conor Buckley Illustration

• 5 •

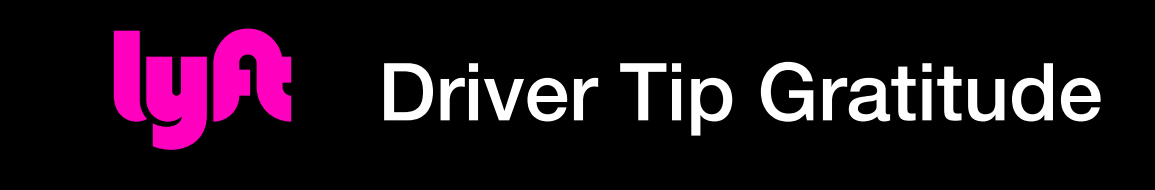

### User Feedback Highlights

## On receiving personal thank yous:

"...gave me a heartwarming feeling; showed driver was appreciative and seems grateful..."

# — Test participant 1

On tipping:

**If "...made me feel more willing to tip drivers."** 

— Test participant 2

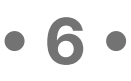

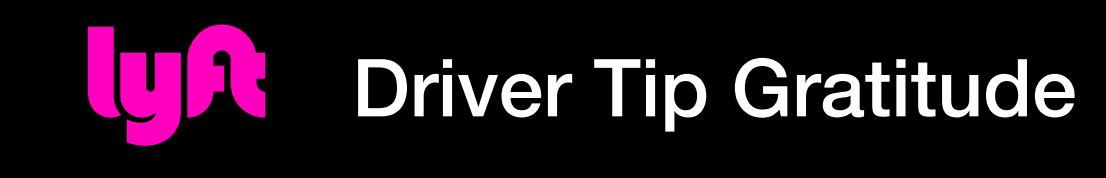

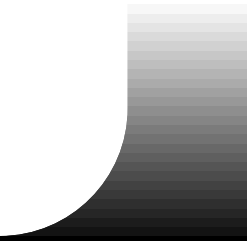

### The Process

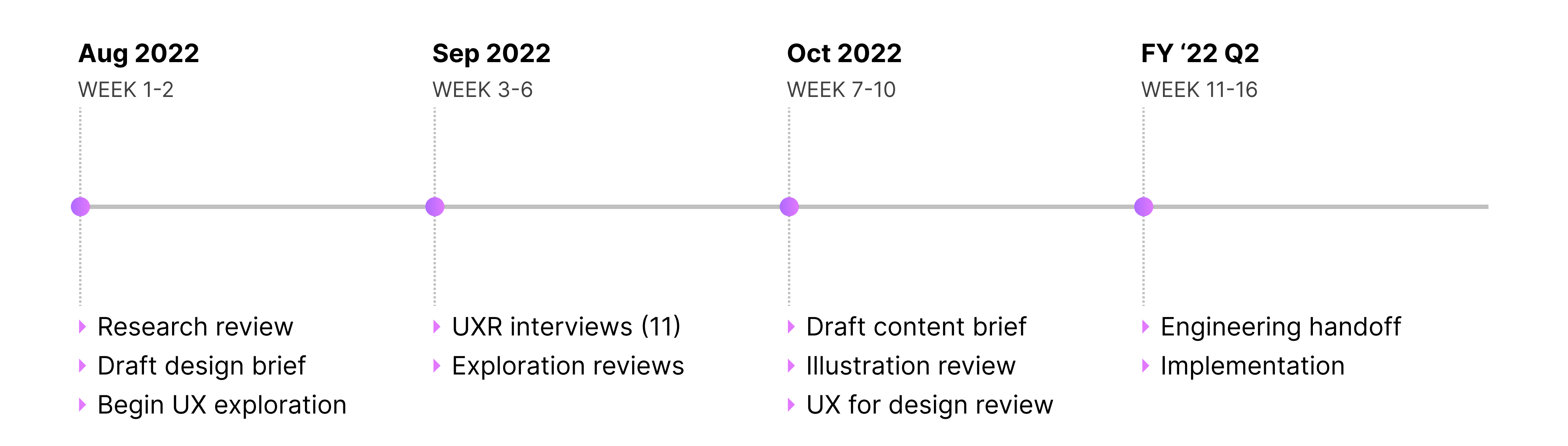

• 7 •

UR. Driver Tip Gratitude

### Final Design • End-to-end

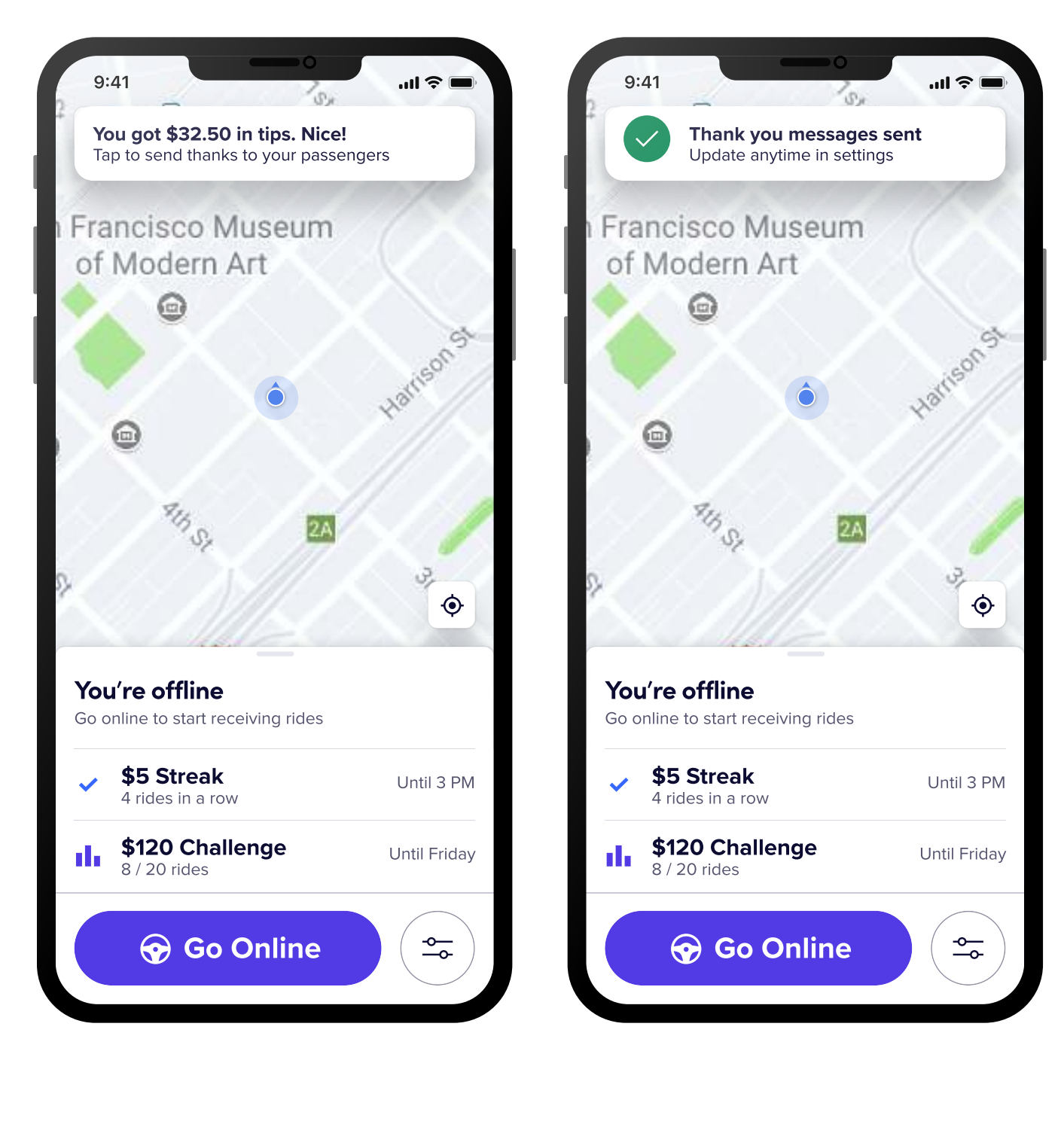

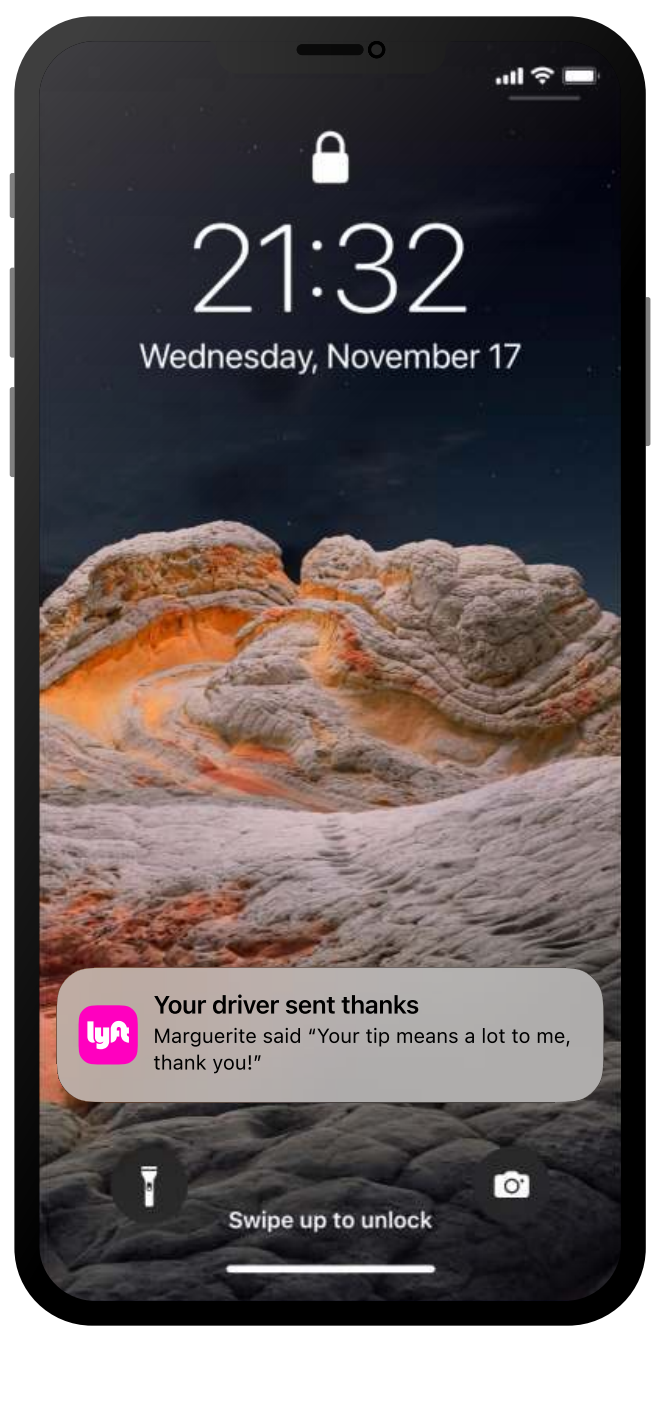

Step 1: DRIVER Home Tip Notification User clicks on app

Step 2: DRIVER Interaction User clicks on toaster Step 3: RIDER Lock Screen

User receives notif.

• 8 •

### Driver Tip Gratitude

## Final Design • Driver Setup

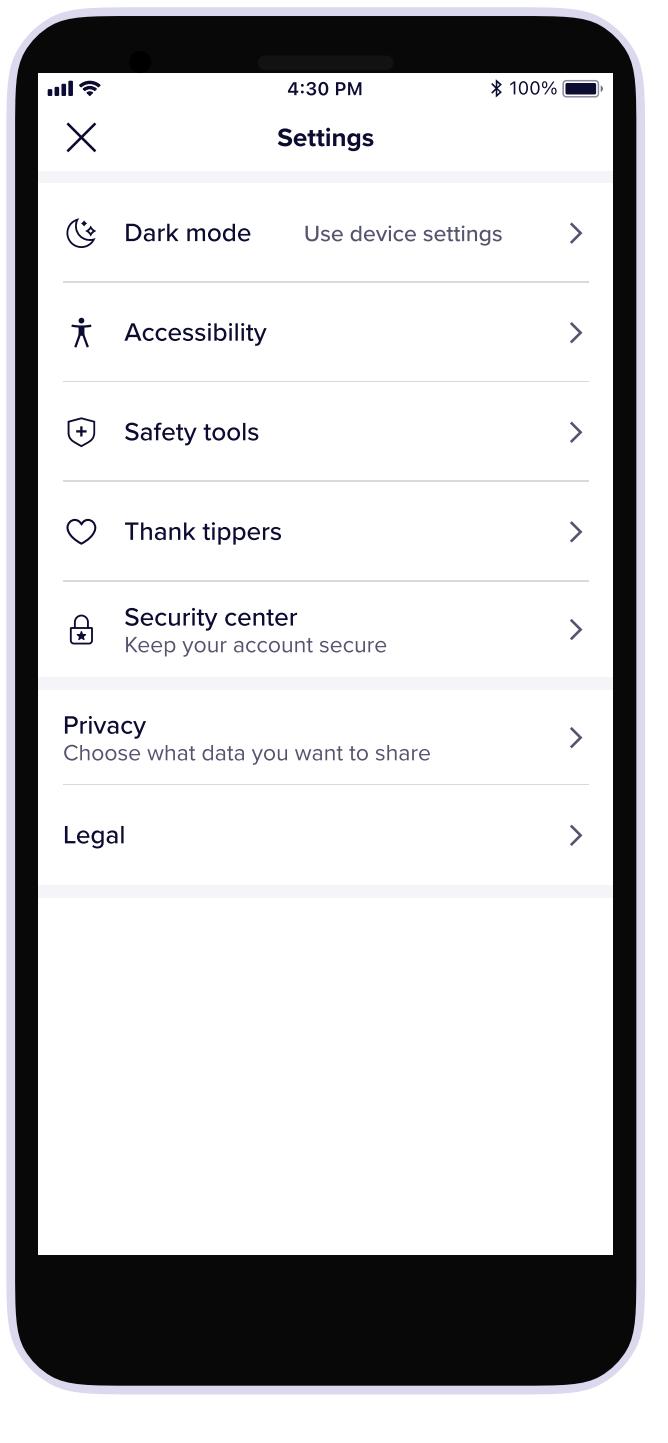

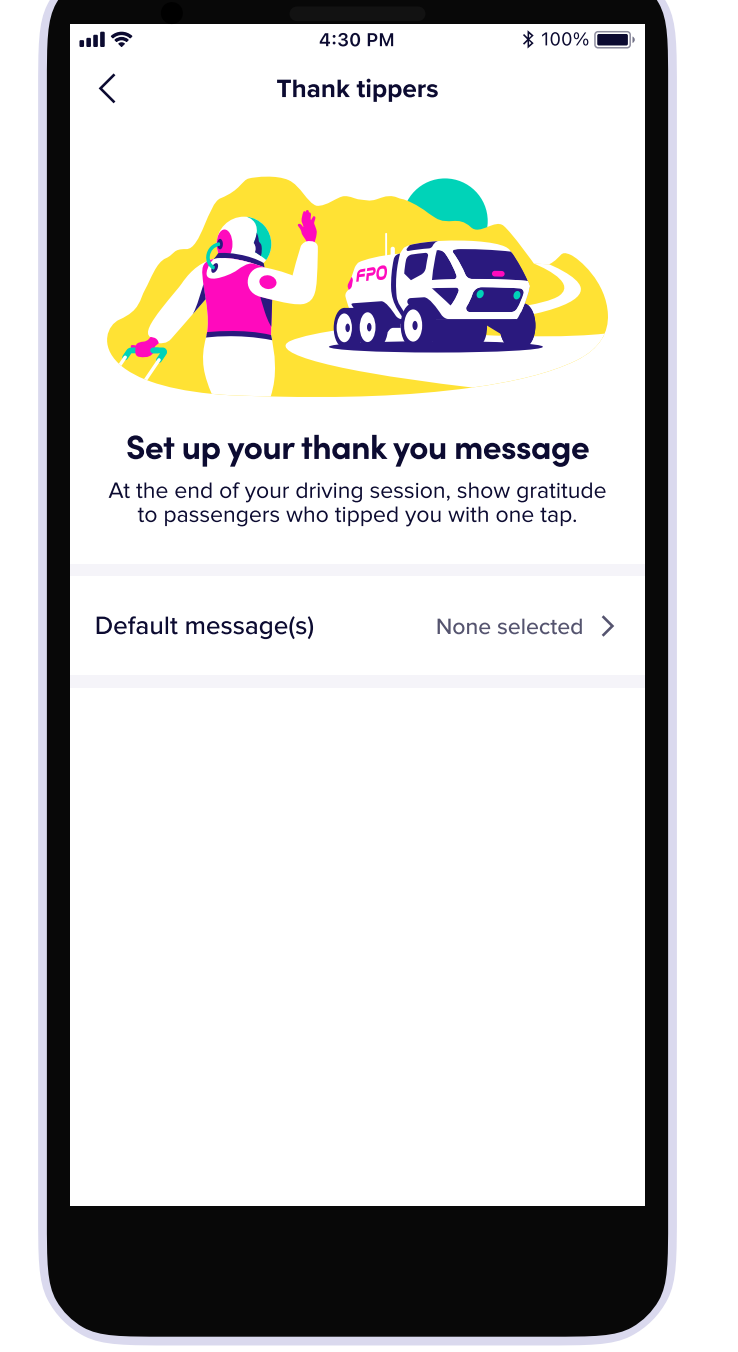

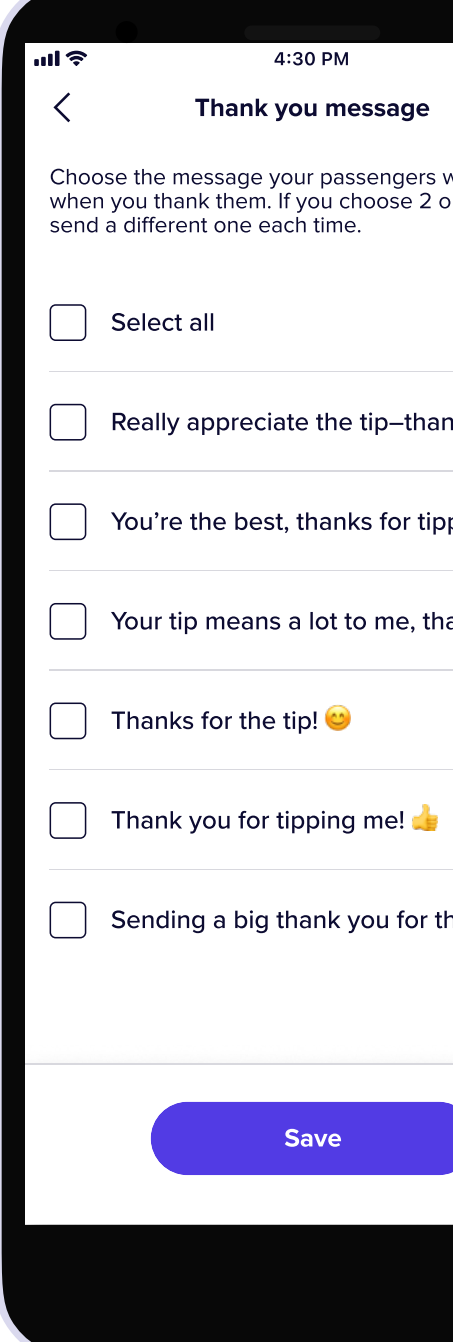

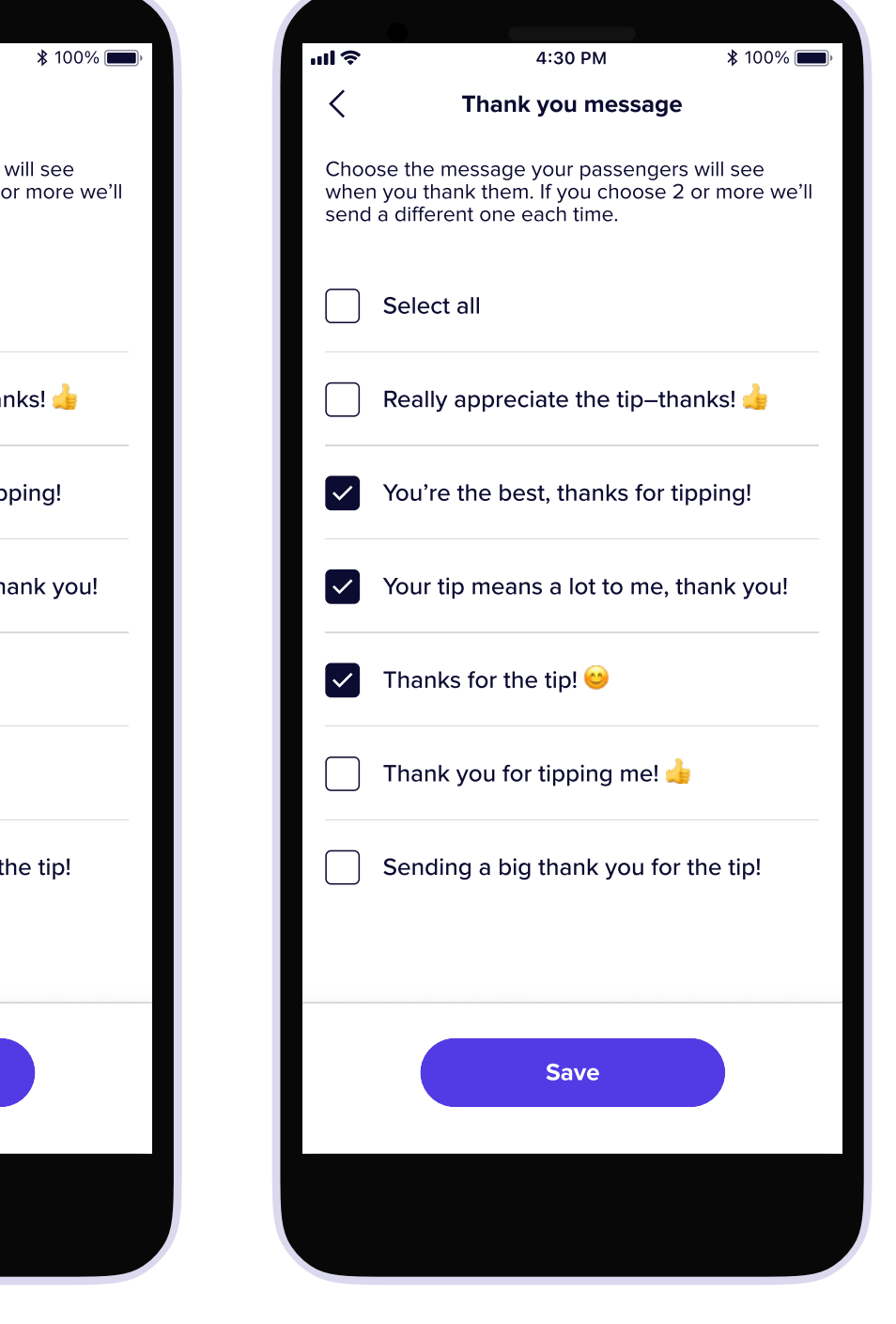

Step 4: Message options User selects desired messages

Step 1: DRIVER settings User clicks on Thank tippers

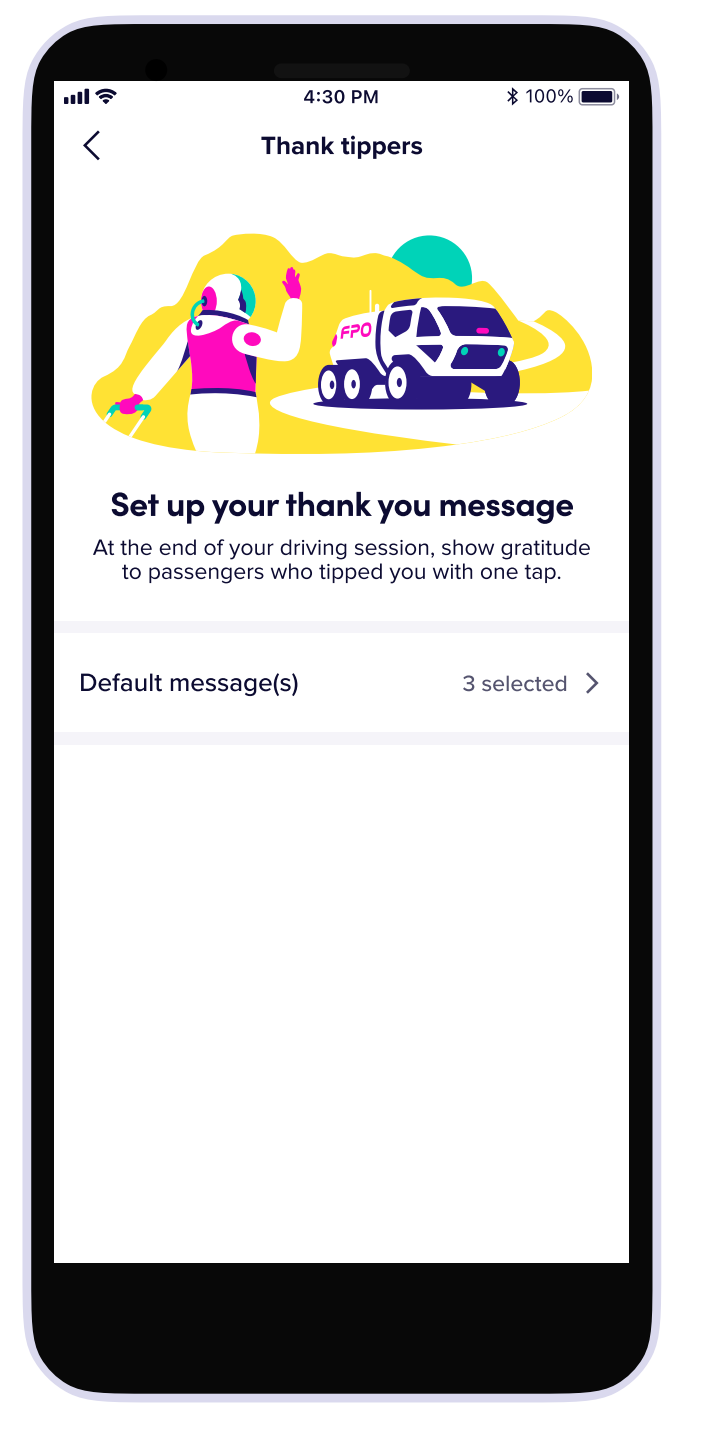

Step 5: Thank settings User returns to settings screen

Step 2: Thank settings User clicks on Default message(s) item

Step 3: Message options User views thank you

message options

LUR

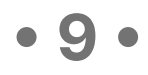

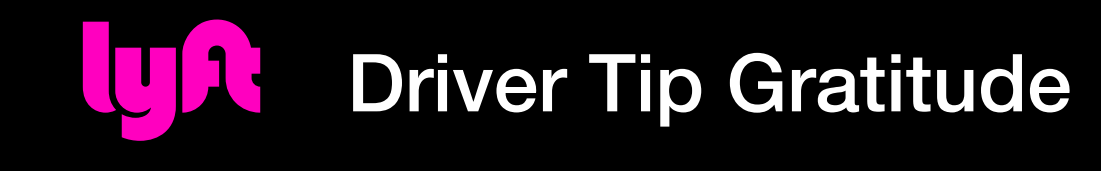

### Takeaways

### Launch

Launched prototype for limited 向 study, but limited resourcing available for GA release.

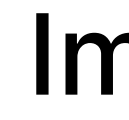

 $\left(\begin{array}{c} \n\end{array}\right)$ 

 $\mathbb{G}$ 

### Impact

### 42% of riders in study relayed an increased proclivity to future tipping.

Drivers in study noted a perceived (but not verified) increase in tipping.

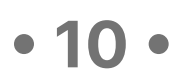

 $9:41.4$ 

まい シー

?

#### Enter your purchase amount

Make sure shipping, taxes, and fees for your purchase are included in the total. Get as close as possible for an accurate payment plan.

You will only owe the amount you spend, plus any accrued interest. Any unused money will be returned after 21+ davs[.](https://helpcenter.affirm.com/s/article/affirm-virtual-card)

**Continue Done** 3 2 1A B C D E F 4 5 6 G H I J K L M N O 8 9 7P Q R S T U V W X Y Z Continue0  $\bigotimes$  $+ *#$ 

#### TOTAL checkout AMOUNT

\$484

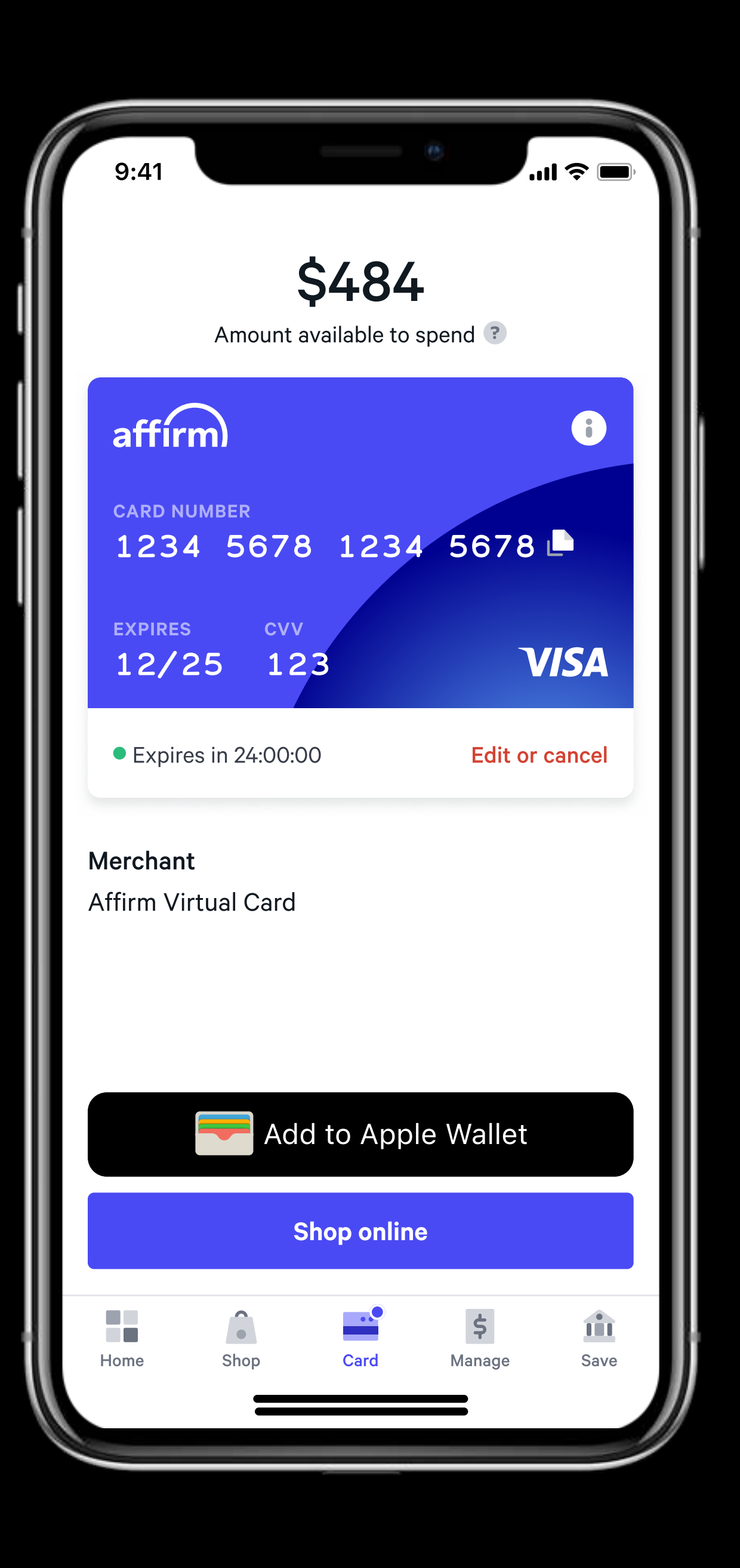

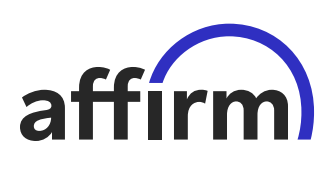

## Affirm Virtual Card

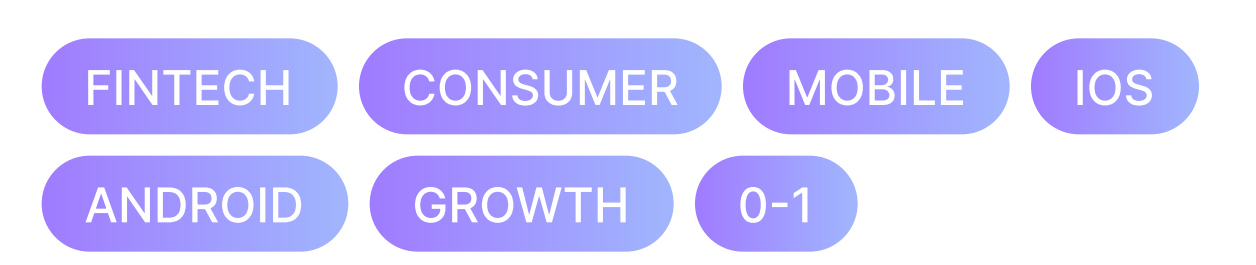

#### Summary

Updating the Affirm App to make Virtual Cards a first class flow instead of a buried options in the checkout flow.

• 11 •

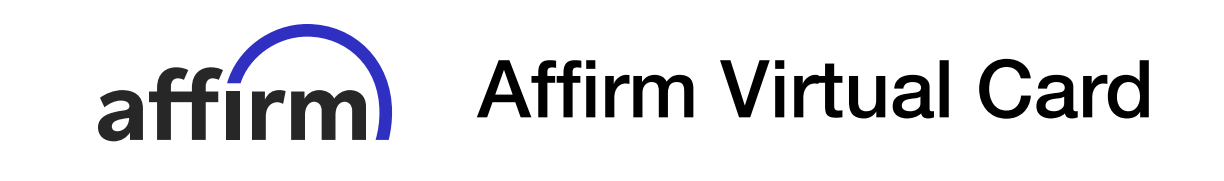

### **The Challenge**

Virtual Cards are the most accessible way for Affirm customers to apply split pay loans to anything they want to purchase, as they are accepted anywhere Visa is accepted and do not require a shop to be an official merchant partner. However, they are a buried experience with the Affirm checkout flow, which encourages customers to only shop with Affirm merchants.

Hypothesis: We don't want to distract from the merchant checkout flow, we do want to make it much easier to bootstrap customer growth by making the virtual card experience available front and center in the app. We also believed that this new experience would make in-store purchases much easier.

• 12 •

Affirm Virtual Card

### inald Long

neering

#### Ih Dorfmann

Science

### The Team

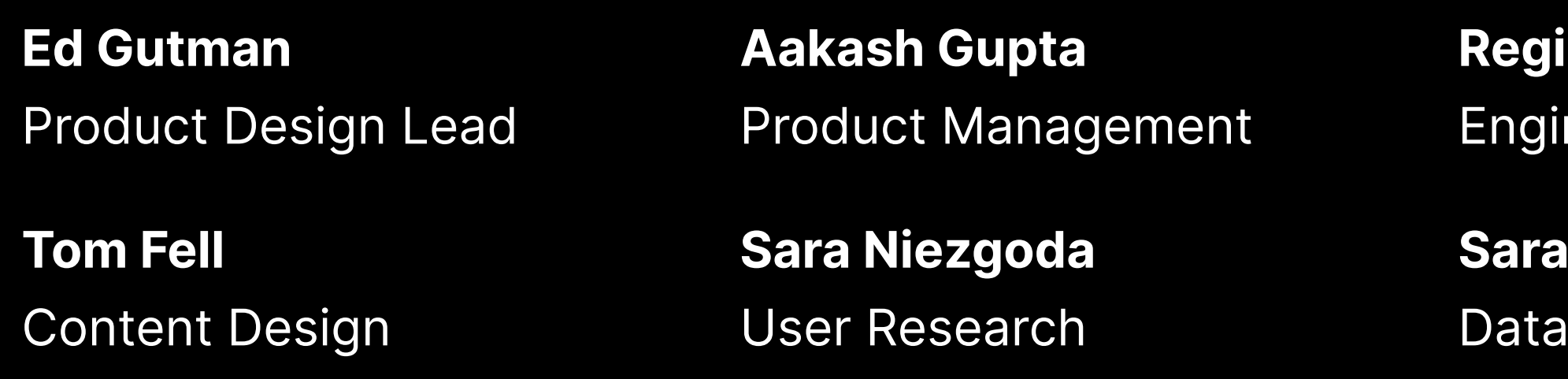

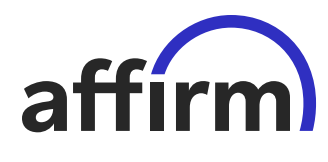

# Kanishk Vashisht

Engineering

### Paige Perry

Marketing

• 13 •

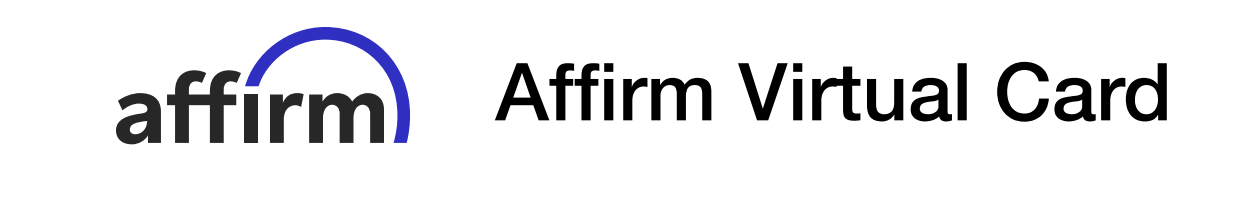

Interview Highlight

"I was trying to purchase a Cricut in the [Affirm] app but couldn't find where to do that so I got frustrated and just deleted it."

— Affirm customer trying to purchase from a merchant that doesn't support Affirm.

• 14 •

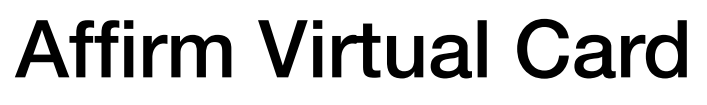

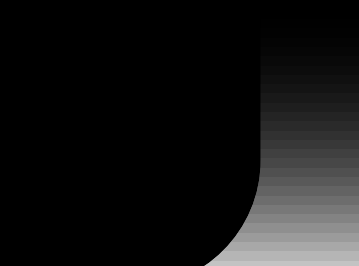

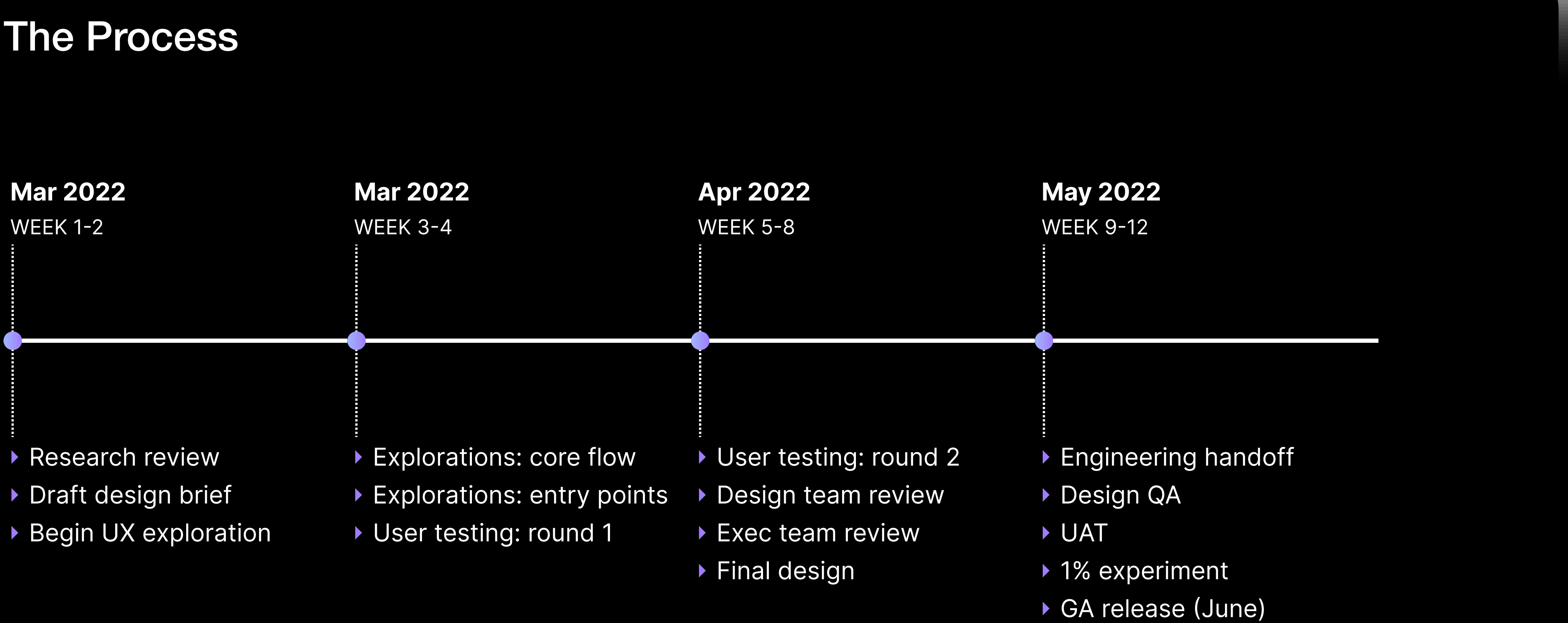

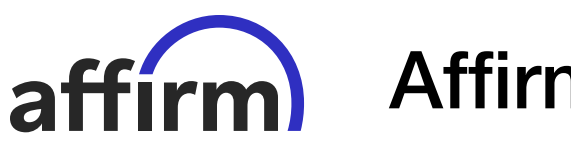

• 15 •

### Affirm Virtual Card

### Final Design Part 1

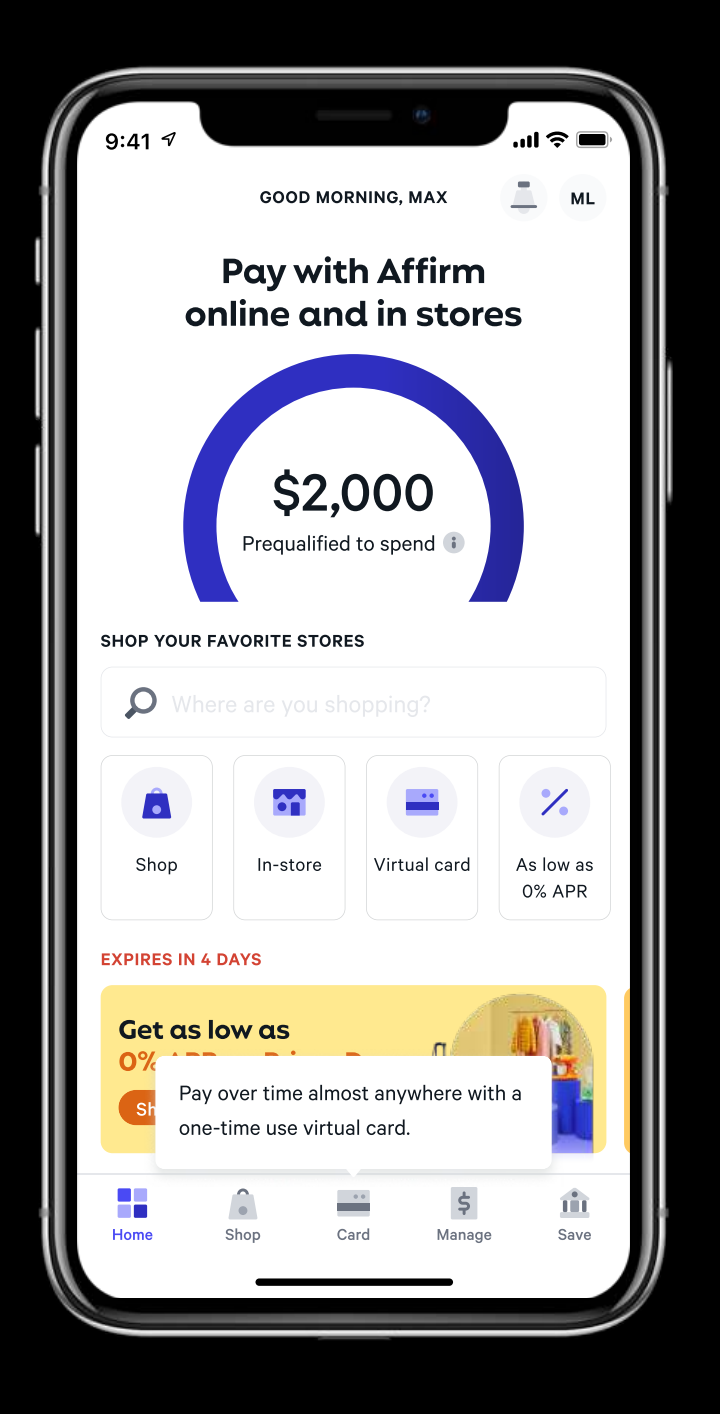

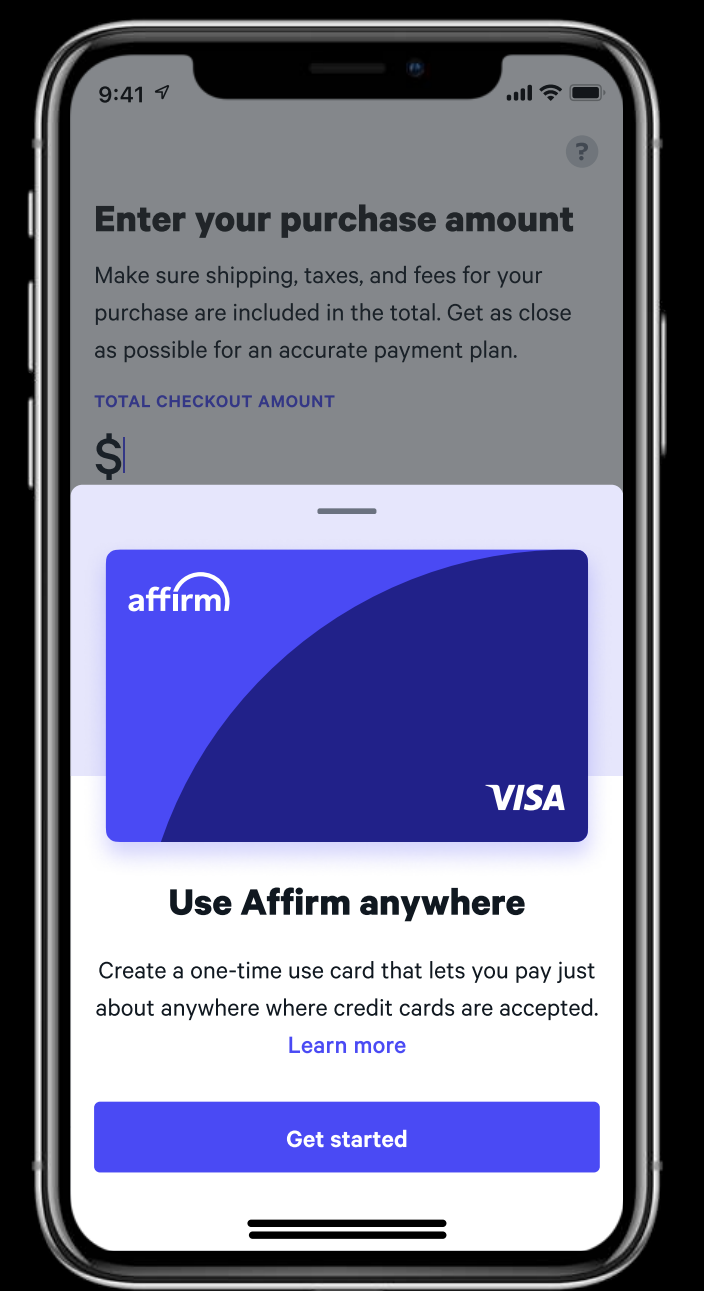

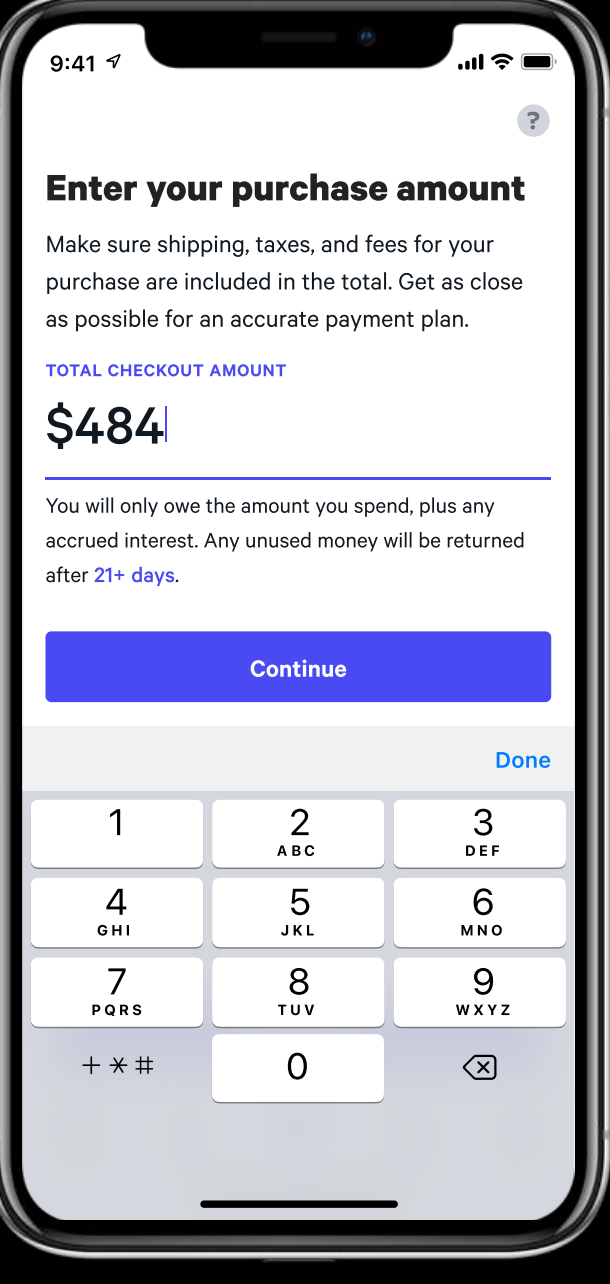

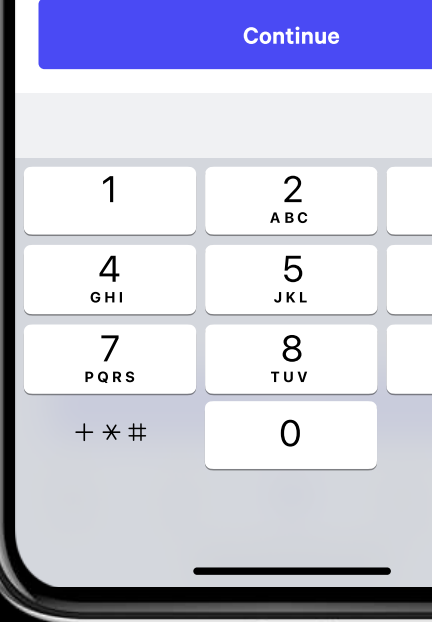

Step 1: Home Screen User clicks pop-up CTA

Step 2: Affirm Home User sees explainer

Step 3: Load Enter purchase amount

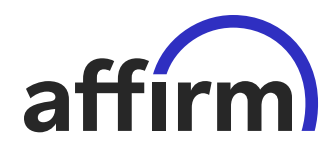

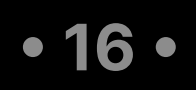

### Affirm Virtual Card

### **Final Design Part 2**

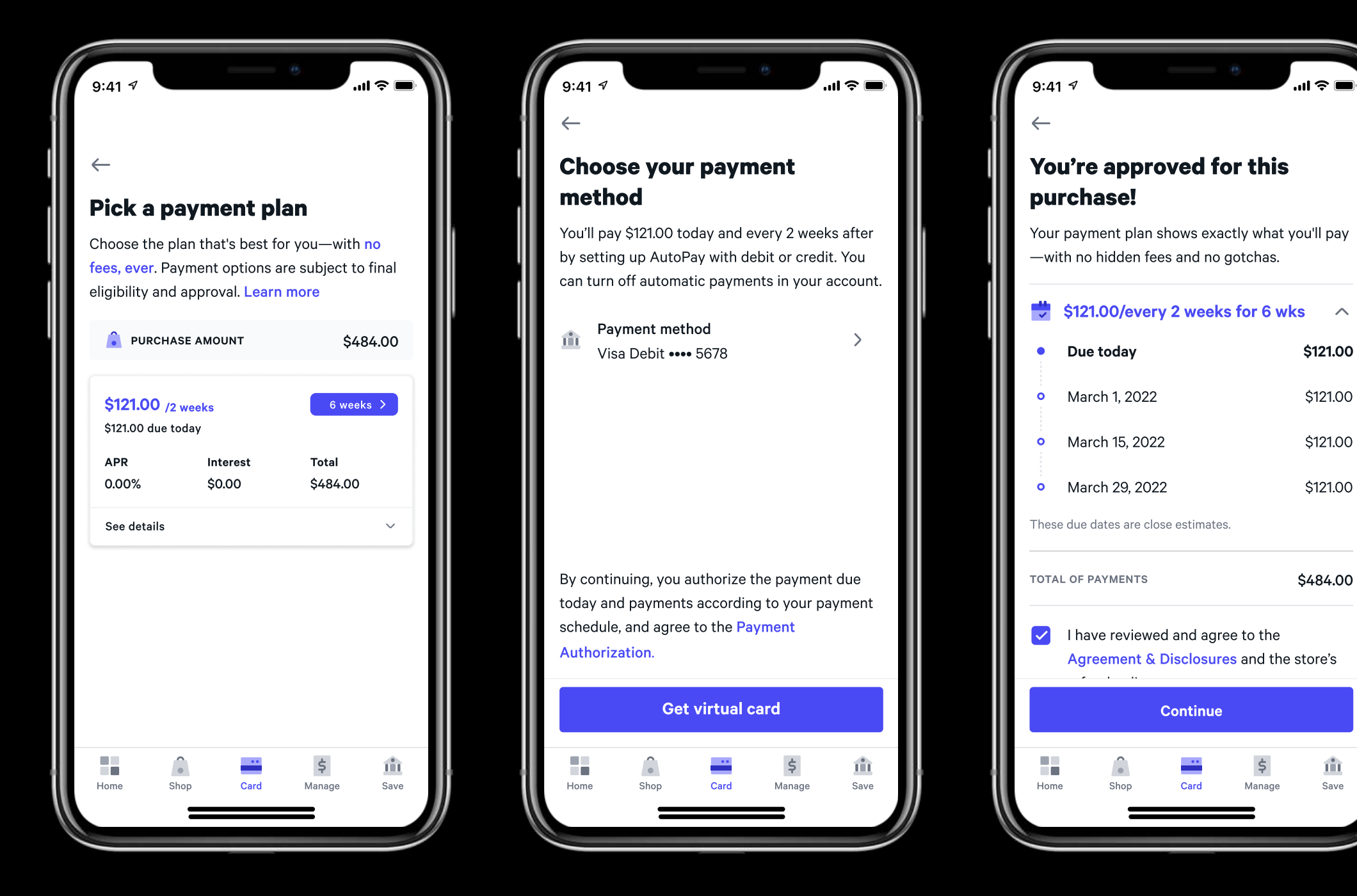

Step 4: Home Screen User picks plan

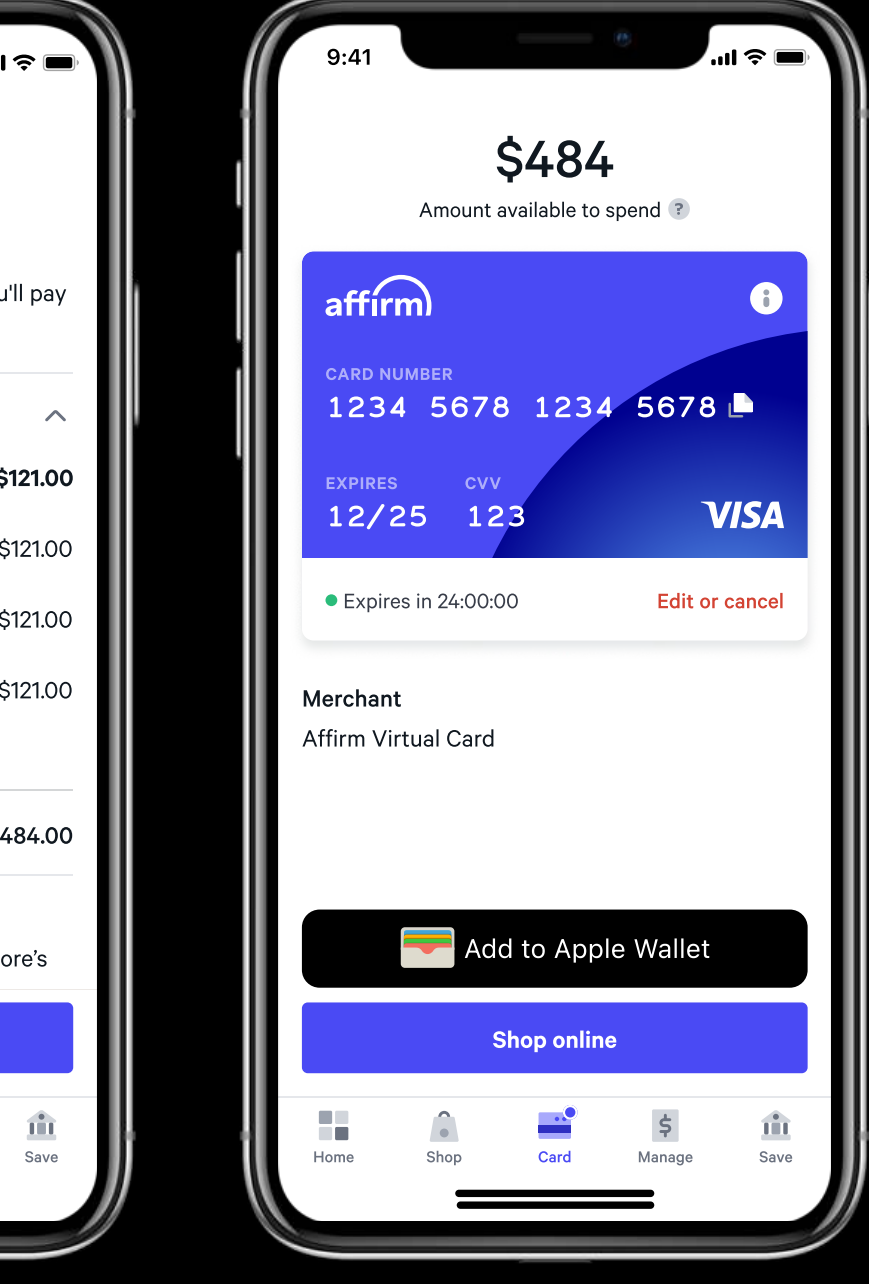

Step 5: Affirm Home User picks payment

Step 6: Load User sees plan

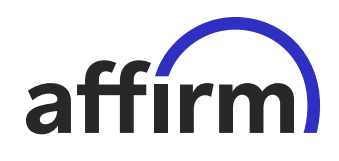

Step 7: Card Tab User views card

• 17 •

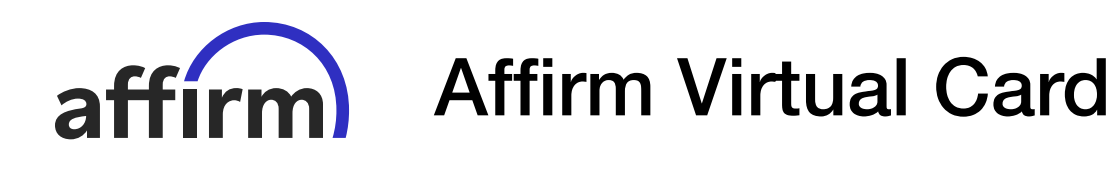

**Takeaways** 

### Launch

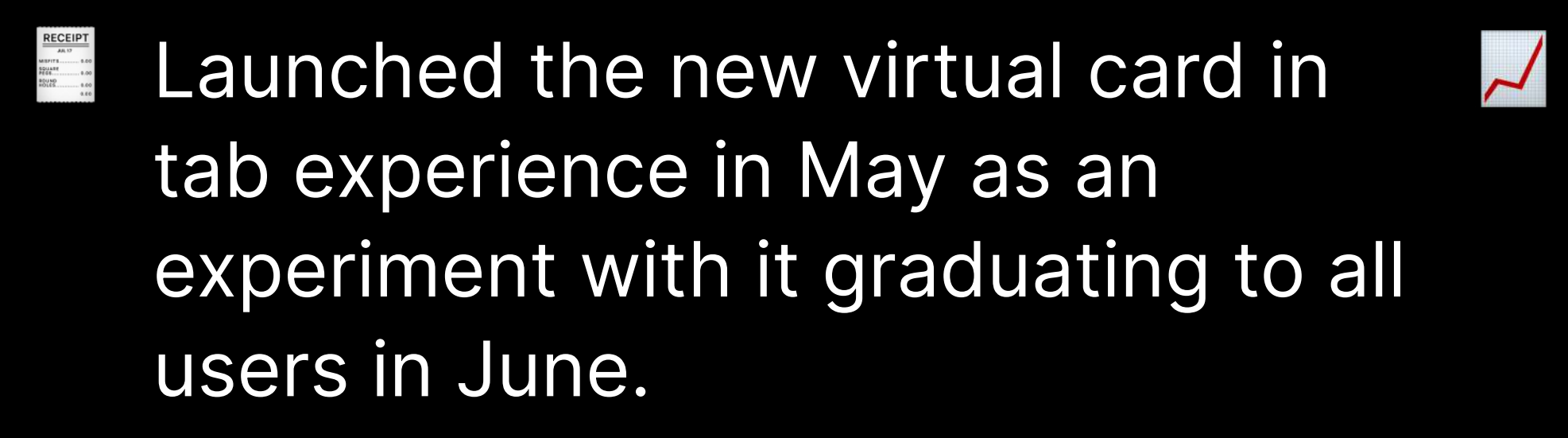

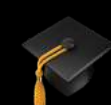

### Impact

- A more than 5% uptick in overall Affirm split pay loans created by customers, with a large portion of them from non-official Affirm merchants
- Led to a rethinking of the Affirm debit experience (which was in a separate app), bringing it to the core app.

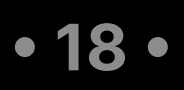

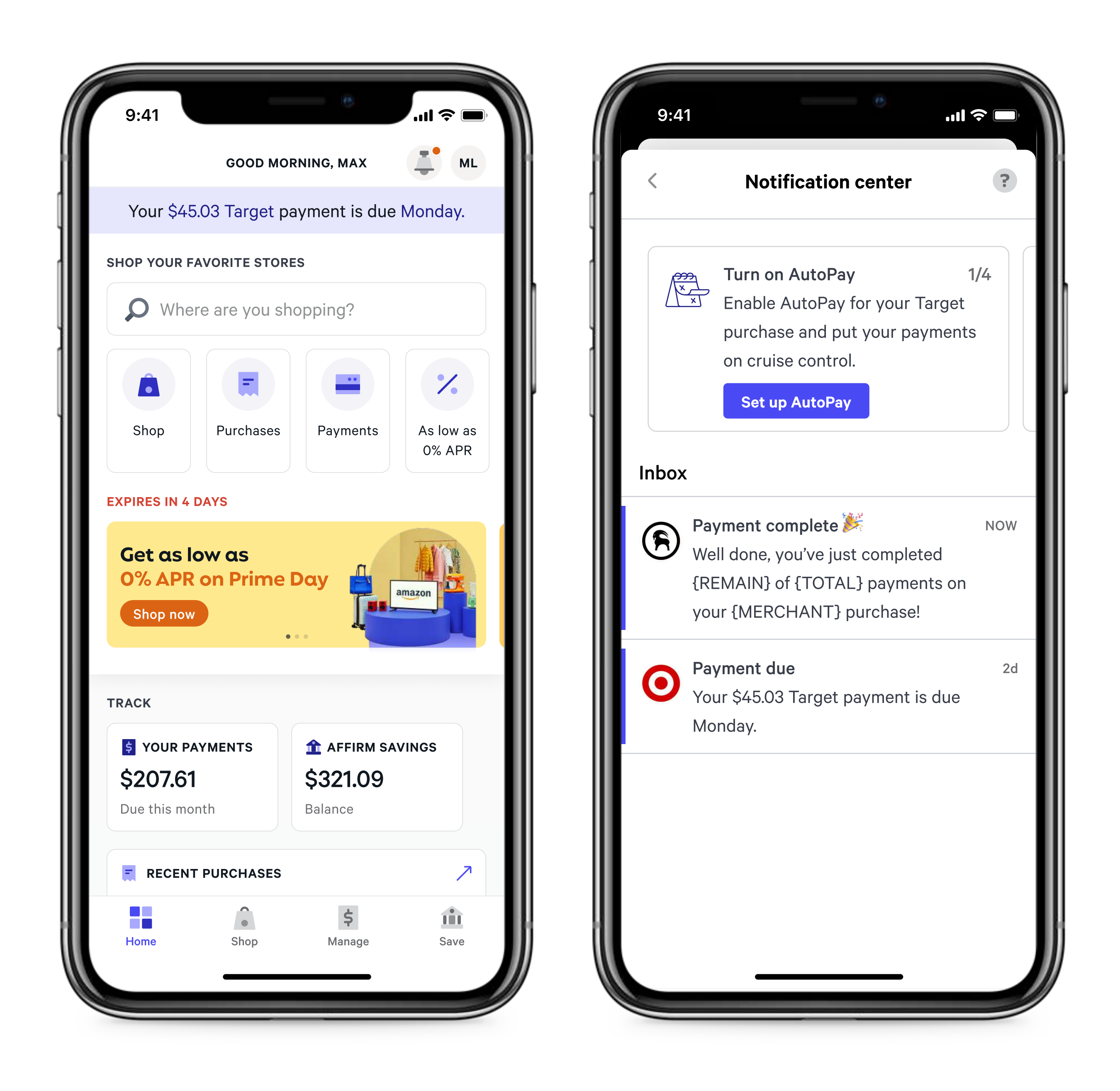

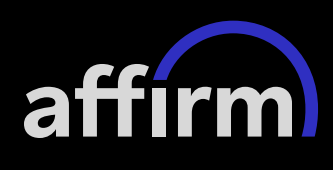

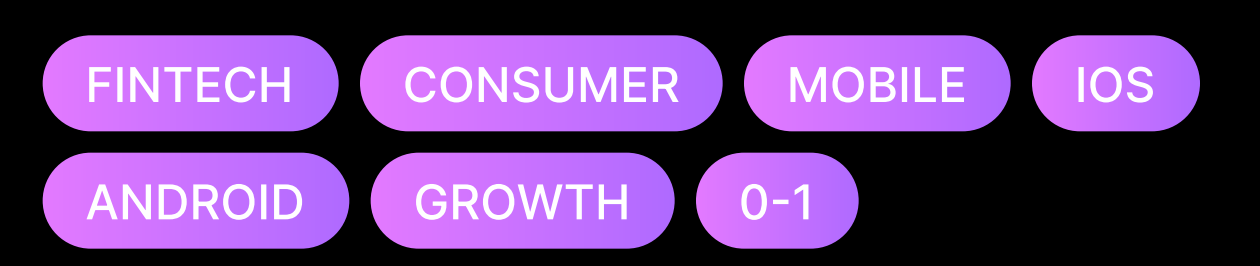

#### Summary

Introducing a brand new notifications feed in the Affirm app to help customers better access communication from Affirm and take action on critical alerts.

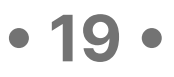

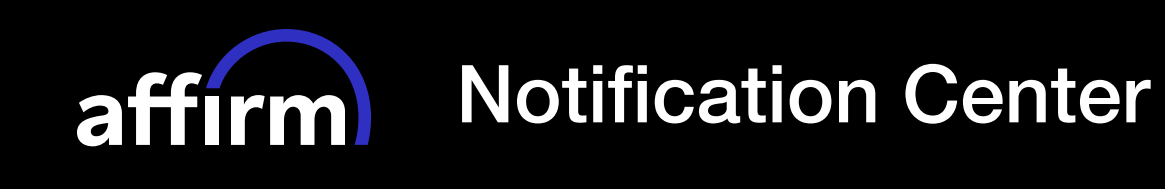

### The Challenge

After it's launch in 2017 the Affirm mobile apps had grown in complexity and in that time the volume of notifications the app was sending had grown significantly. Without a common place to see them after they've been dismissed, these notifications often got lost by Affirm customers, leading to drops in repayment rates and limited growth in return purchases.

**Hypothesis:** We believed we could help Affirm customers wrangle the many types of notifications they received by introducing a new notifications feed. As a side benefit, this new feed could give Affirm more opportunities for user education and upsell.

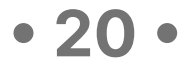

#### Hadjisavas

duct Management

#### quavious Draggon

ineering

#### Chun

keting

### The Team

### Chris Miranda

Engineering

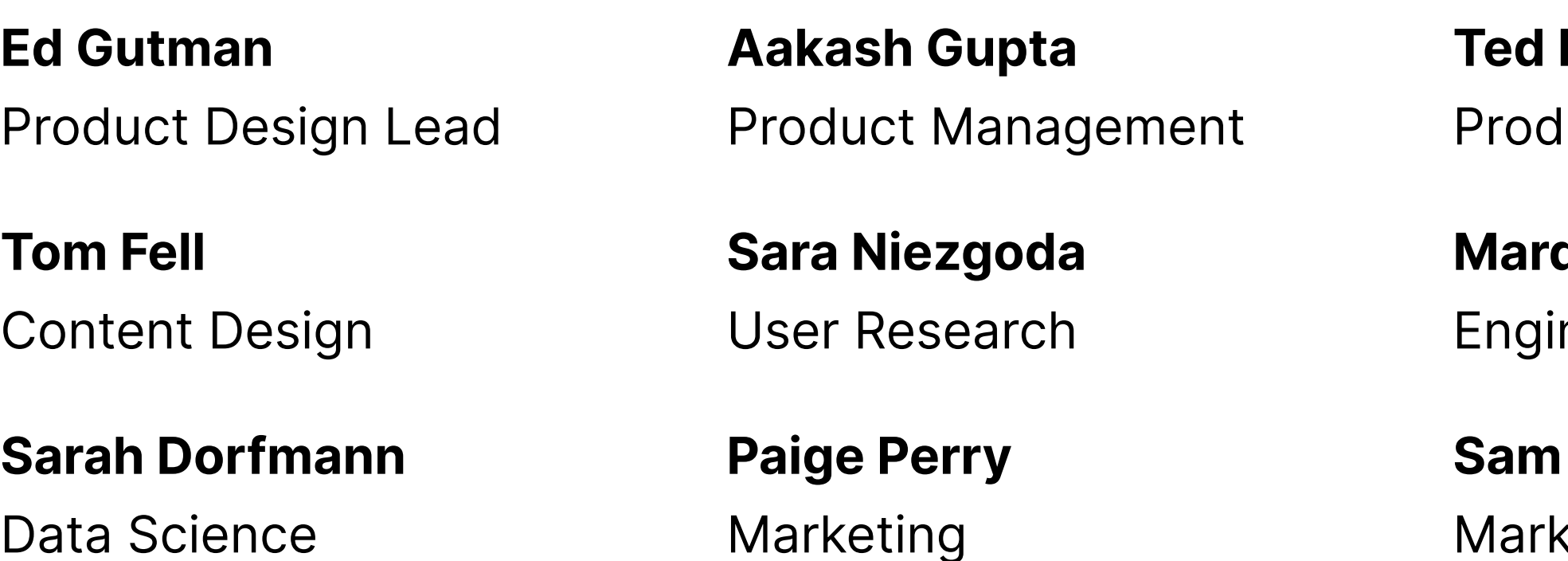

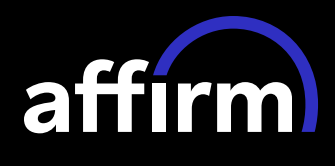

Darius Jack Engineering

• 21 •

"...email is the only reference documentation I get from Affirm, I have nowhere else to put all your notifications together..."

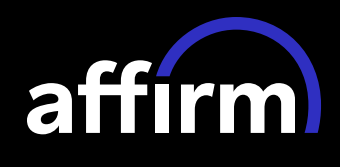

Interview Highlight

# — Affirm customer with an active split pay loan

• 22 •

### The Process

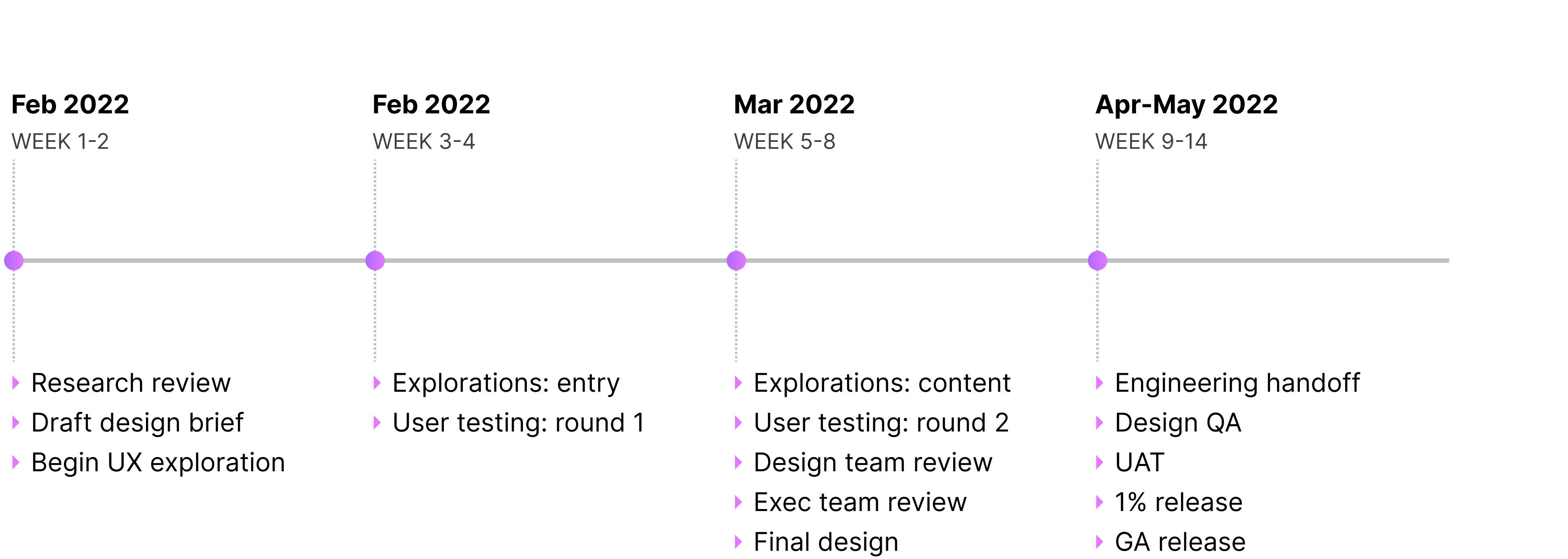

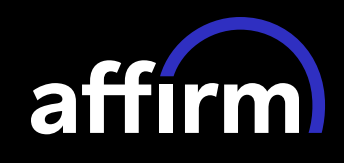

• 23 •

 $\sqrt{3}$ 

### Final Design (Phase 1)

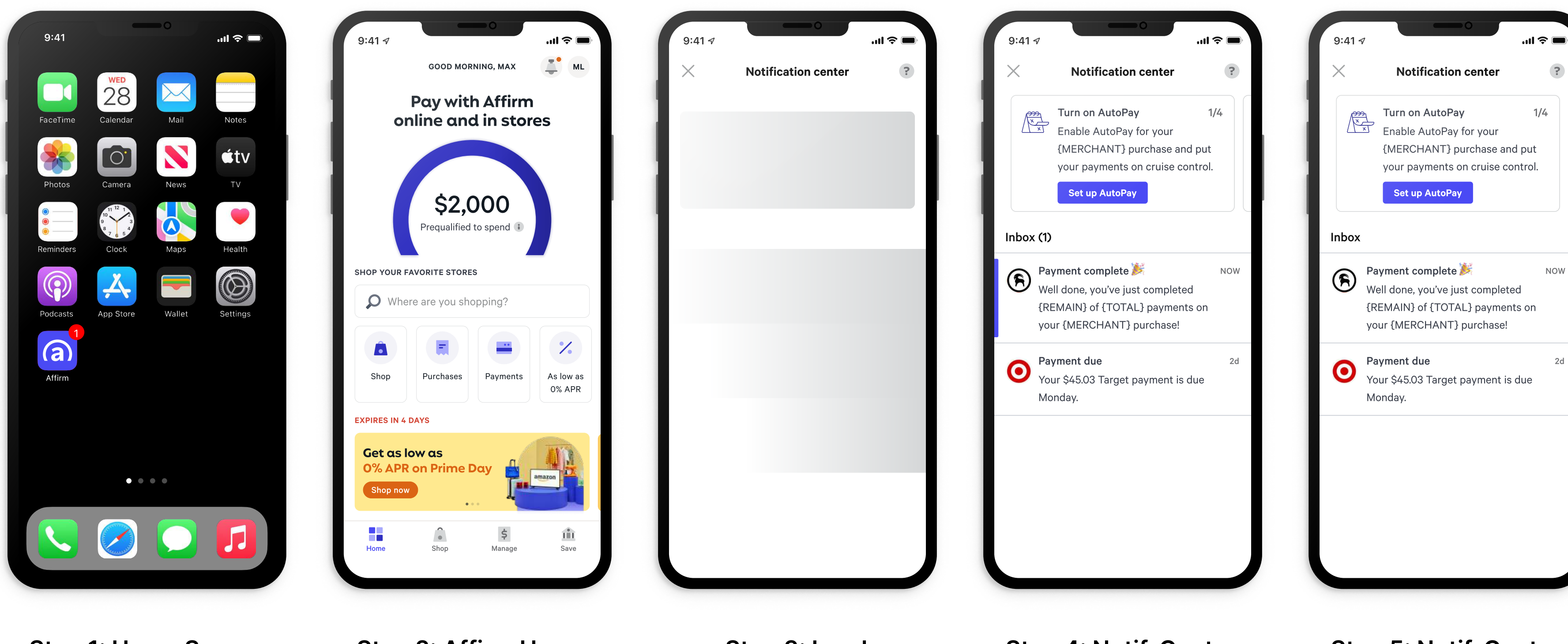

Step 1: Home Screen User clicks on app

Step 2: Affirm Home User clicks on bell

Step 3: Load

affirm

Step 4: Notif. Center User views notif.

Step 5: Notif. Center Read status changed

• 24 •

### **Takeaways**

## Launch

Multi-phased approach, with Phase 1 focusing on the repayment reminders and receipts

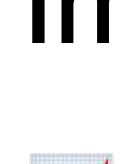

**Later phases focused on Affirm** education carousel (Phase 2) and marketing upsell notifications (Phase 3)

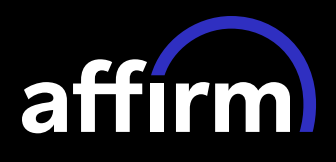

### Impact

There was an overall 1% increase in loan repayment rates amongst customers attributed to the release of Phase 1 of this feature.

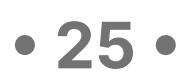

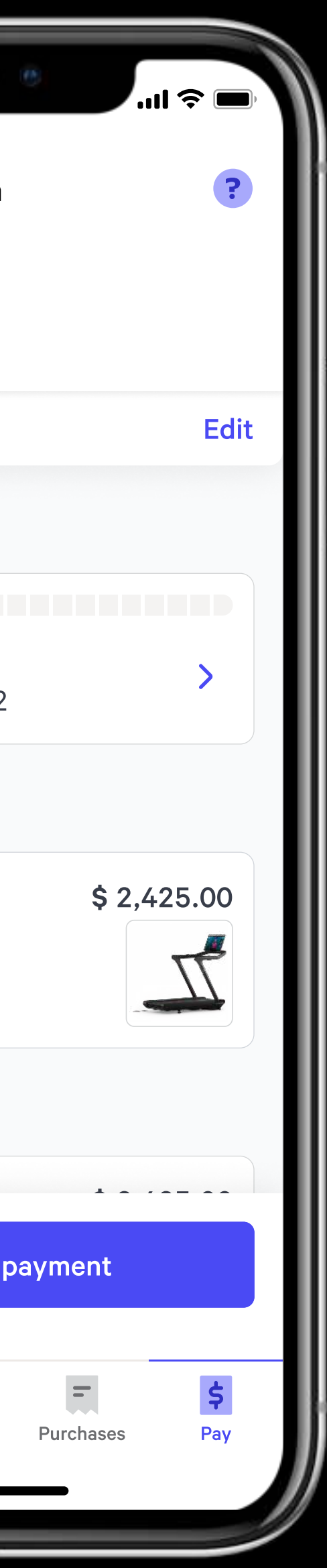

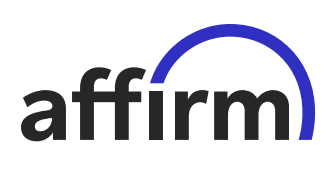

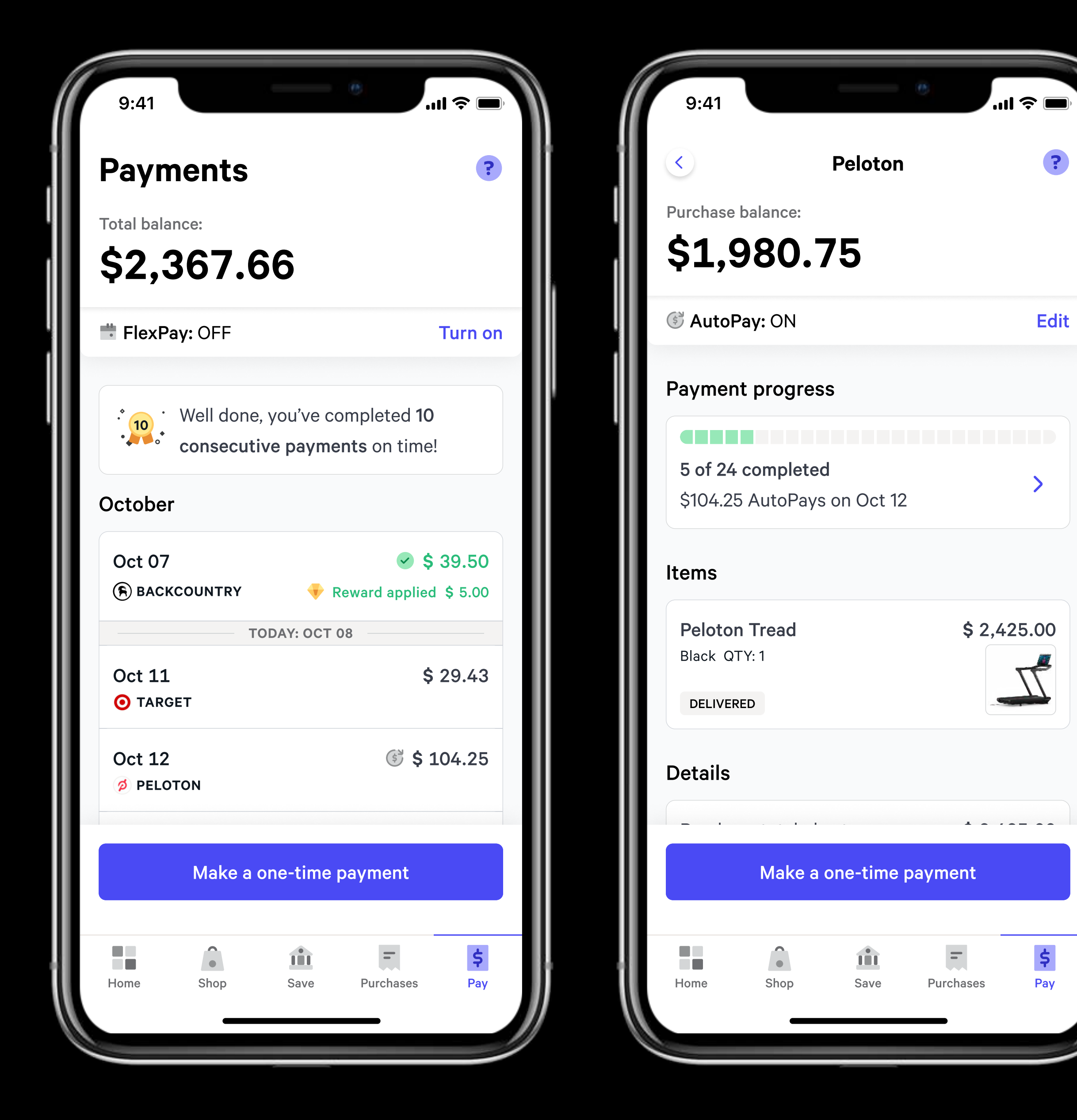

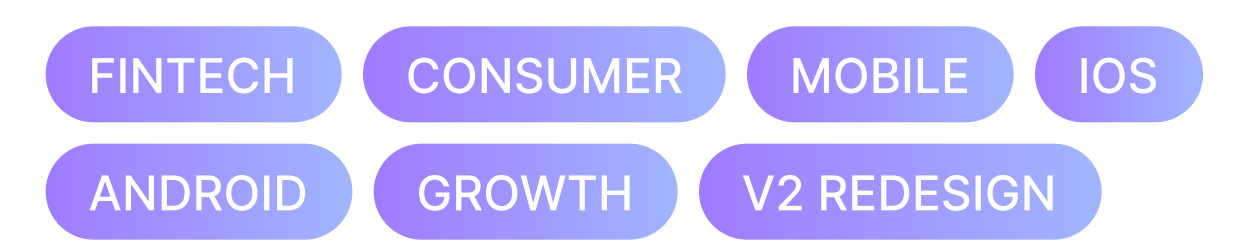

#### Summary

Updating the Affirm loan repayment experience to better scale for new functionality and encourage repeat transactions.

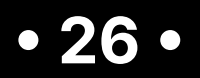

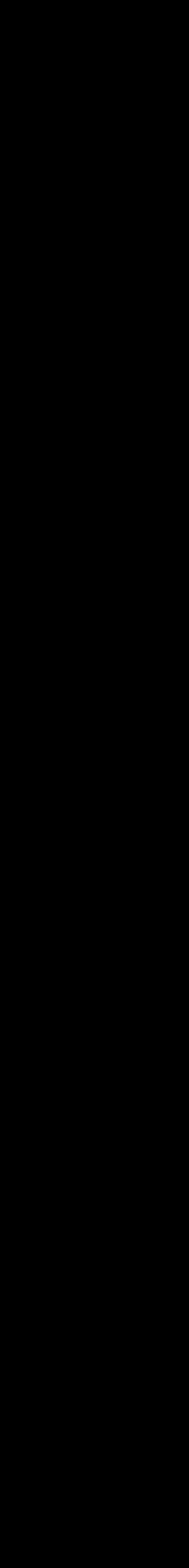

### The Challenge

Since the 2017 launch of the original Affirm app, overall experience of the app had grown in complexity, but the core repayment experience had not; it was missing features that exist in other parts of purchase flow. By 2021, this was negatively affecting loan repayment rates.

**Hypothesis:** By overhauling the app design to accommodate more types of already launched purchase experiences, we believed we could increase overall loan repayment, and possibly positively affect return purchases.

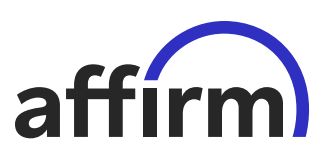

• 27 •

#### Scofield

earch

### The Team

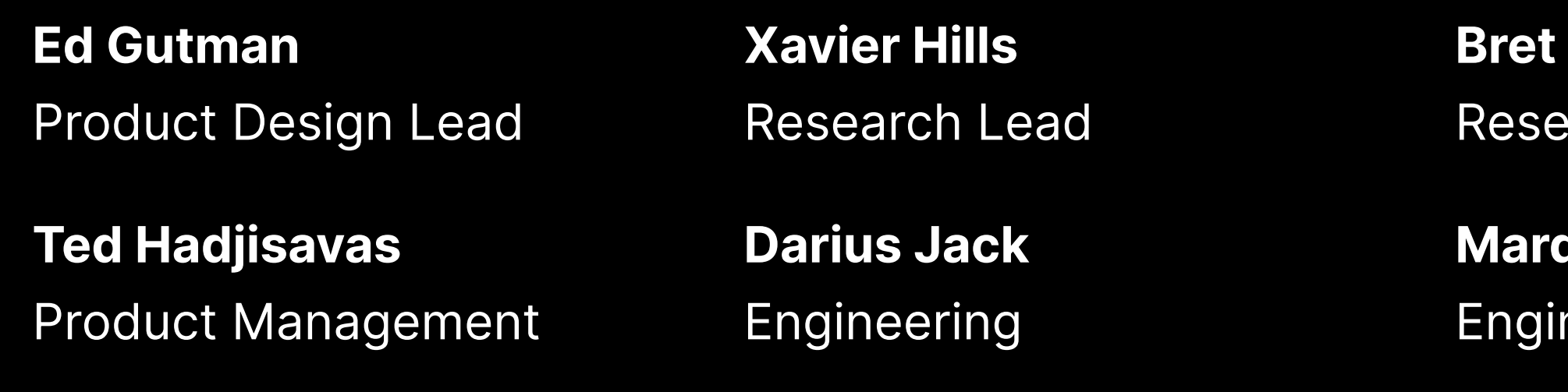

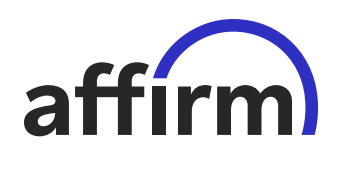

Aya Joldassova Product Management

#### quavious Draggon

neering

#### Tian Yang

Data Science

• 28 •

### Interview Highlight

# "I often get lost trying to find how to make a payment and easily lose track of what payment is due when — Affirm customer that had multiple split pay loans

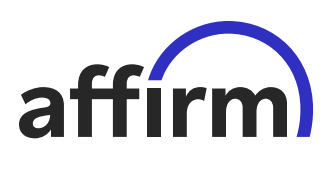

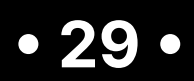

### The Process

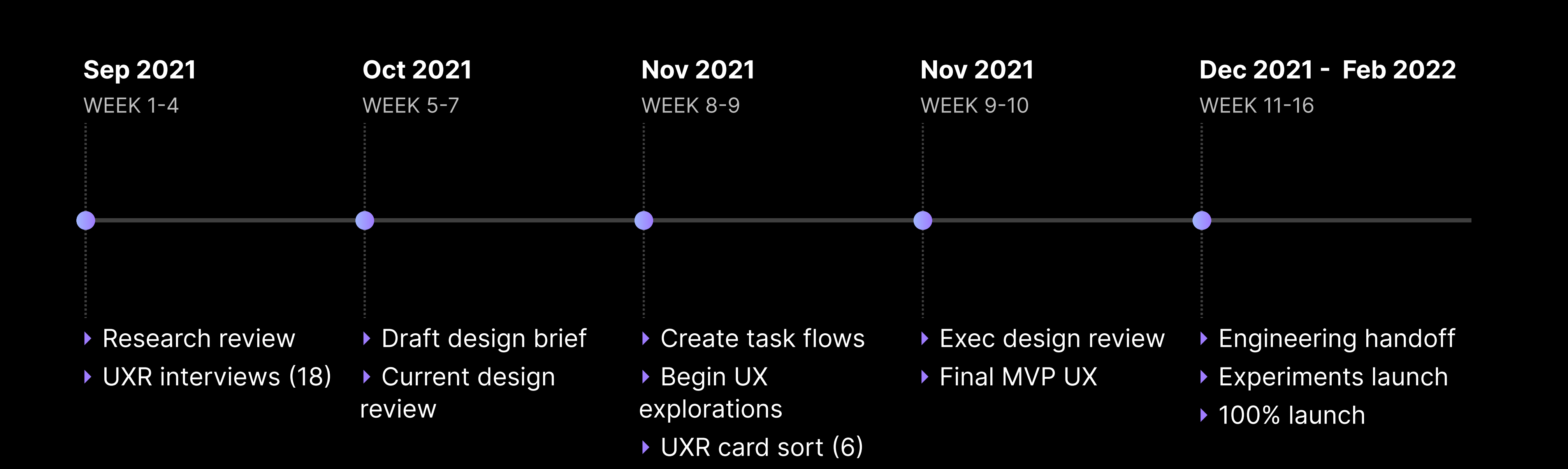

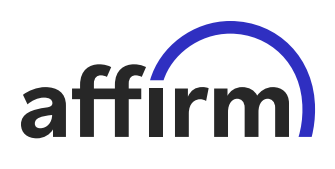

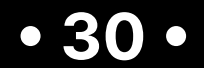

### Final Design

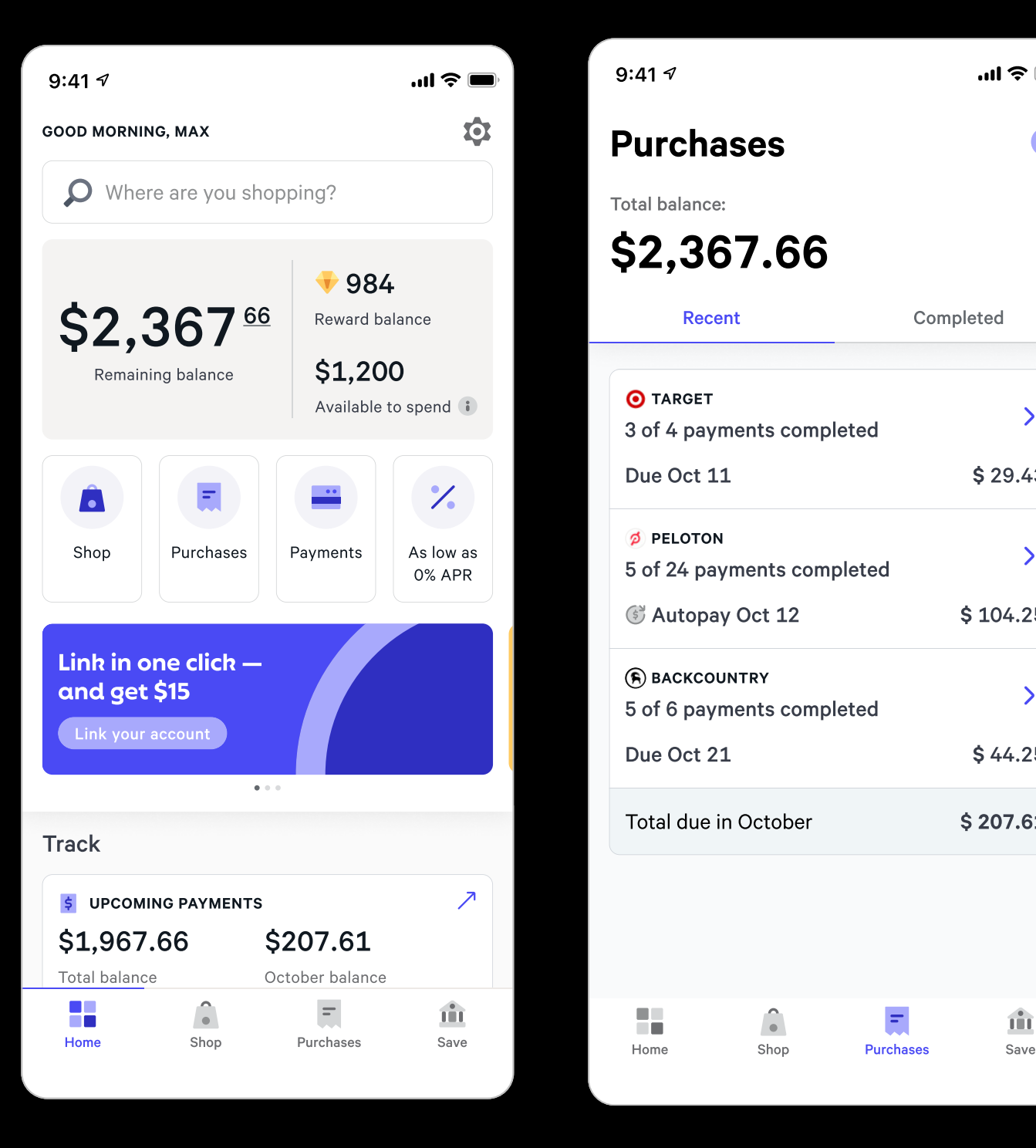

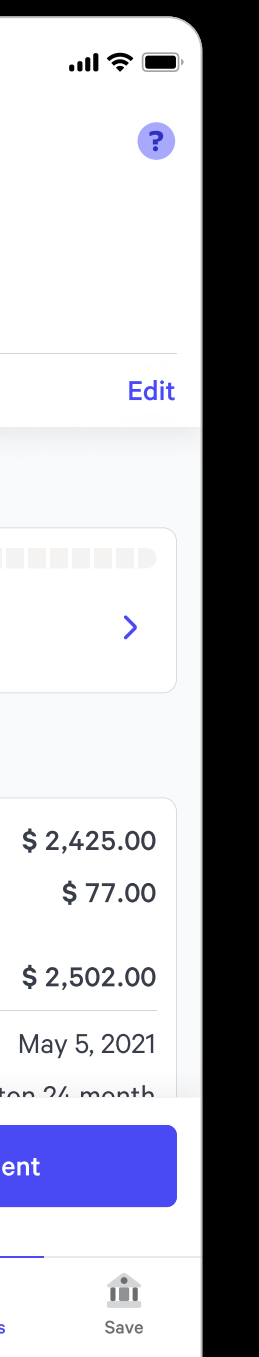

Step 2: Purchases Home User clicks Peloton list item

| 9:41 $\sigma$                        |                                  |                  | " ) 내             |  |
|--------------------------------------|----------------------------------|------------------|-------------------|--|
| K<br>Purchase balance:<br>\$1,980.75 | <b>Peloton</b><br>A843-3952-9Z48 |                  |                   |  |
| C AutoPay: ON                        |                                  |                  | Edit              |  |
| <b>Payments</b>                      |                                  |                  |                   |  |
| 5 of 24 completed                    | \$104.25 AutoPays on Oct 12      | .                |                   |  |
| <b>Details</b>                       |                                  |                  |                   |  |
|                                      | Purchase total plus tax          |                  | \$2,425.00        |  |
| Loan terms                           | Financing fee at 2.99% APR       |                  | \$77.00           |  |
| Payments total                       |                                  |                  | \$2,502.00        |  |
| Purchase date                        |                                  |                  | May 5, 2021       |  |
| Purchase plan type                   |                                  |                  | Poloton 2/2 month |  |
| Make a one-time payment              |                                  |                  |                   |  |
|                                      |                                  |                  |                   |  |
| Home                                 | Shop                             | <b>Purchases</b> | Ш<br>Save         |  |

Step 3: Purchase User clicks on Pay progress bar

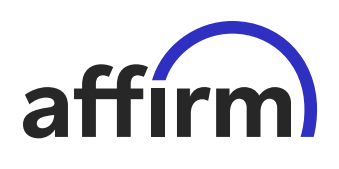

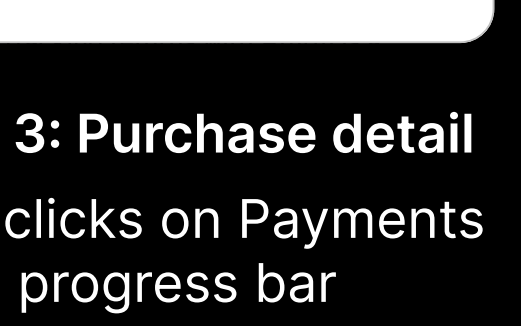

 $\sum_{i=1}^{n}$ 15. Jul 12, 2022 **12, 2022** Step 4: Pay detail User views payment schedule

| 9:41 $\sigma$                                   |                  | $\mathbf{m} \in \mathbb{R}$ |  |
|-------------------------------------------------|------------------|-----------------------------|--|
| <b>Purchases</b>                                |                  | ?                           |  |
| <b>Total balance:</b>                           |                  |                             |  |
| \$2,367.66                                      |                  |                             |  |
| <b>Recent</b>                                   |                  | Completed                   |  |
|                                                 |                  |                             |  |
| O TARGET<br>3 of 4 payments completed           |                  | $\mathbf{\Sigma}$           |  |
| Due Oct 11                                      |                  | \$29.43                     |  |
| <b>Ø PELOTON</b>                                |                  | $\overline{\phantom{0}}$    |  |
| 5 of 24 payments completed<br>& Autopay Oct 12  |                  | \$104.25                    |  |
|                                                 |                  |                             |  |
| <b>BACKCOUNTRY</b><br>5 of 6 payments completed |                  | $\mathbf{\Sigma}$           |  |
| Due Oct 21                                      |                  | \$44.25                     |  |
| Total due in October                            |                  | \$207.61                    |  |
|                                                 |                  |                             |  |
|                                                 |                  |                             |  |
| Home<br>Shop                                    | <b>Purchases</b> | Ш<br>Save                   |  |
|                                                 |                  |                             |  |

Step 1: Affirm Home User clicks Purchases tab item

12. Apr 12, 2022 \$ 104.25

Home Shop Purchases Save

 $\bullet$ 

Reward applied \$ 5.00

**SOLUTE** 

?

10. Feb 12, 2022 \$ 104.25 Make a one-time payment

11. Mar 12, 2022 <mark>. Mar 12, 202</mark>

21. Jan 12, 2023 \$ 104.25

1. May 12, 2021  $\vee$  \$ 104.25

Peloton payments

AutoPay: ON Edit

9:41  $\triangleleft$ 

 $\prec$ 

2. Jun 12, 2021 <br>
Simulation 3 104.25

3. Jul 12, 2021  $\vee$  \$ 104.25

4. Aug 12, 2021  $\bullet$  +50  $\bullet$  \$ 104.25

5. Sep 12, 2021  $\bullet$  \$ 104.25

6. Oct 12, 2021 \$104.25

7. Nov 12, 2021 \$104.25

8. Dec 12, 2021 \$104.25

9 Jan 12, 2022 \$ 104.25

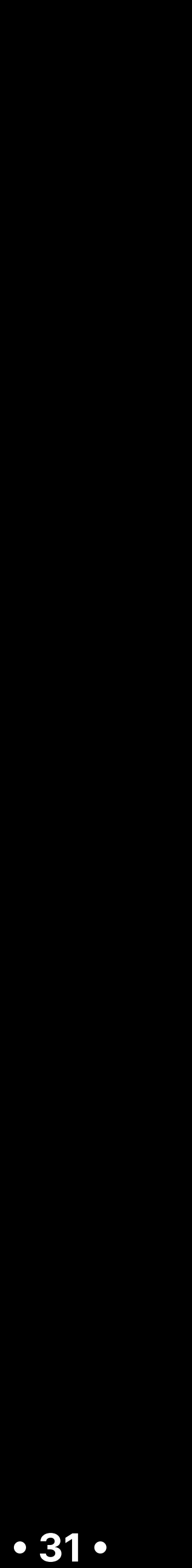

### Takeaways

### Launch

Launched as a series of experiments. Notable experiments included the nav change, the purchase focused view, and the new payment schedule.

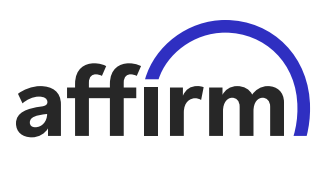

### Impact

 $\overline{\phantom{a}}$ 

Notable experiments noted a stat significant 0.5-2% increase in loan repayment rates, with winners graduating to production.

• 32 •

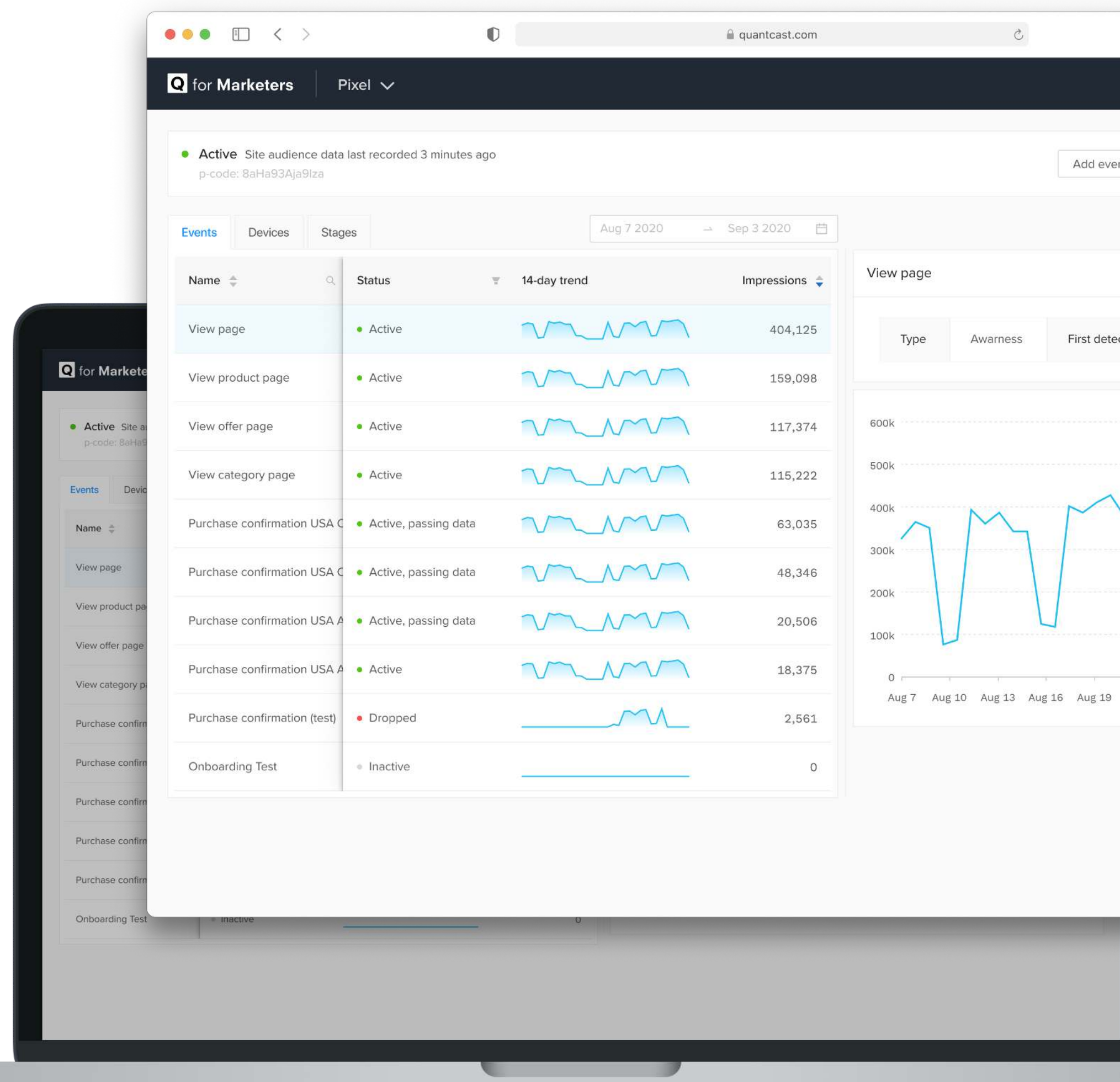

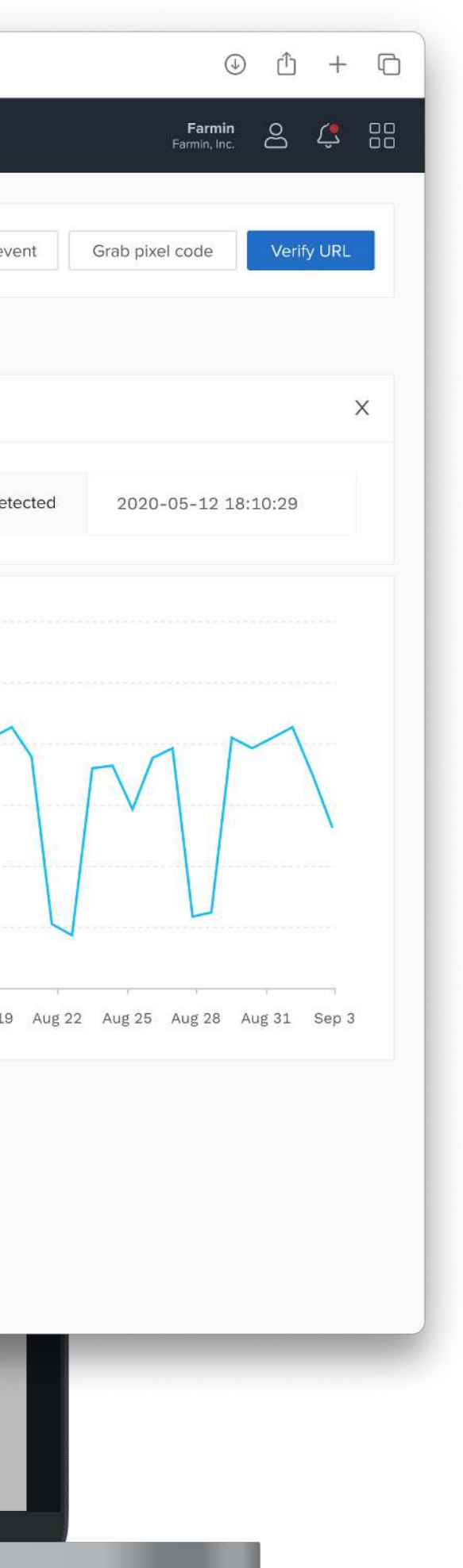

### Quantcast

### Pixel Tracking Software

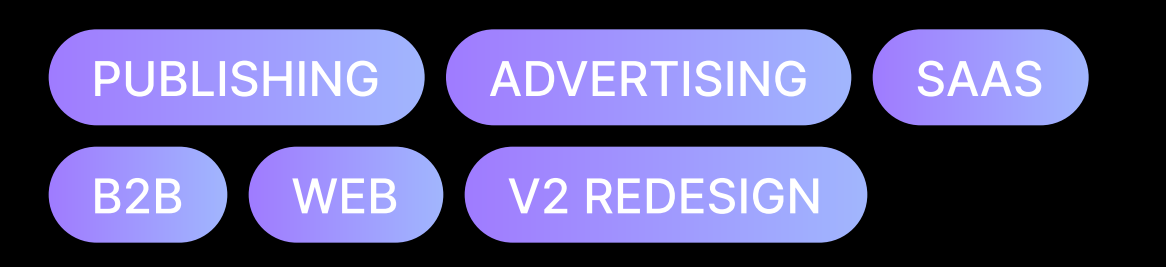

#### **Summary**

Creating an onboarding experience, adding analytics, and adding more diagnostic tools to help Quantcast's customers get ad campaigns up and running on their own.

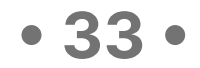

### The Challenge

As of 2019, new Quantcast agency advertisers, on average, were spending days, sometimes weeks, setting up tracking pixels on their sites and apps, a requirement for running ad campaigns. Some of this difficulty was due to a lack of understanding of the process, and another was a lack of access to proper diagnostic tools.

**Hypothesis:** We believed that adding an onboarding flow to the pixel app for initial setup and adding diagnostic tools and analytics to help troubleshoot ongoing issues would greatly help reduce reliance on Quantcast's account management team.

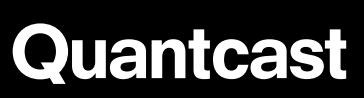

Pixel Tracking **Software** 

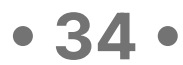

### The Team

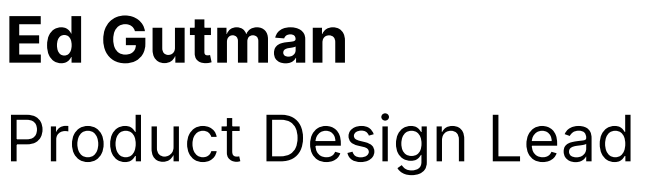

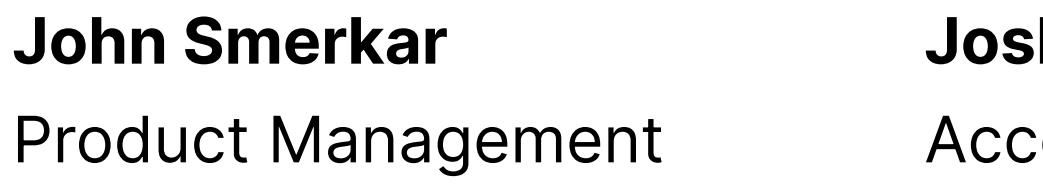

#### Annie Georgieva

Account Management

#### Vishnu Krishnaprasad

Engineering

#### Alejandro Panciotti

Engineering

#### Quantcast

Pixel Tracking **Software** 

### $sh$  Behr

ount Management

#### Marcelo Candil

Engineering

#### Diego Cazes

Engineering

• 35 •

Interview Highlight

"Between the clients who hire us to run campaigns on their sites and the back and forth we have with your account management team, it can take days to diagnose issues with our ad campaigns. It'd be great if we could do more of it on our own."

**Quantcast** 

Pixel Tracking **Software** 

# — Michael K.

Agency Account Manager

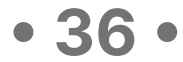

### The Process

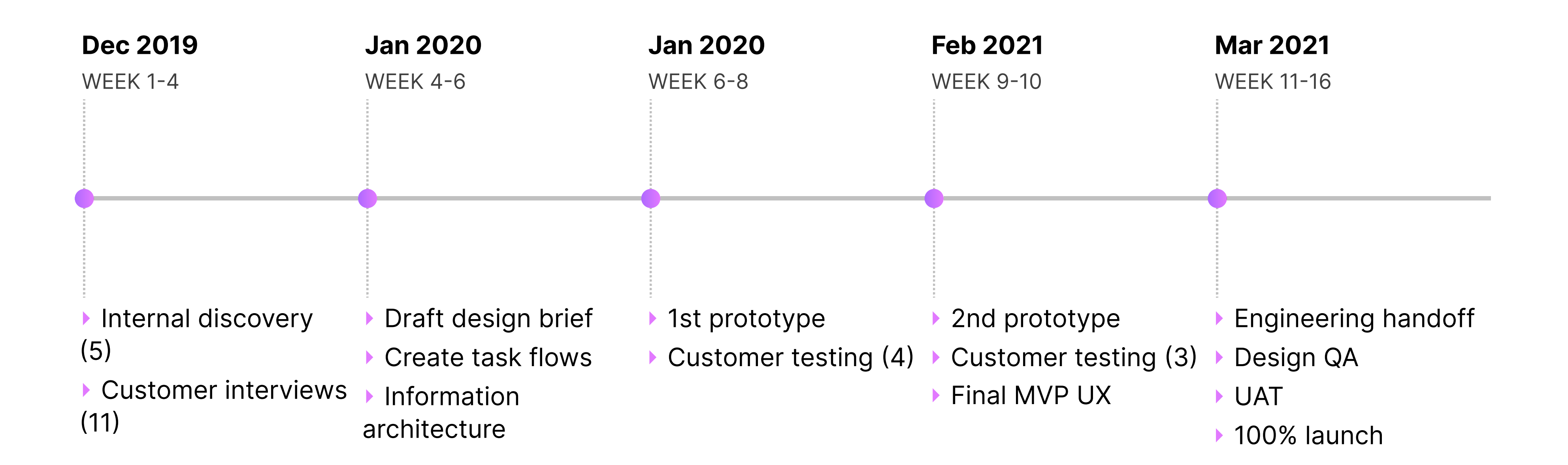

#### Quantcast

Pixel Tracking **Software** 

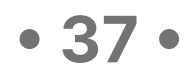

### Final Design

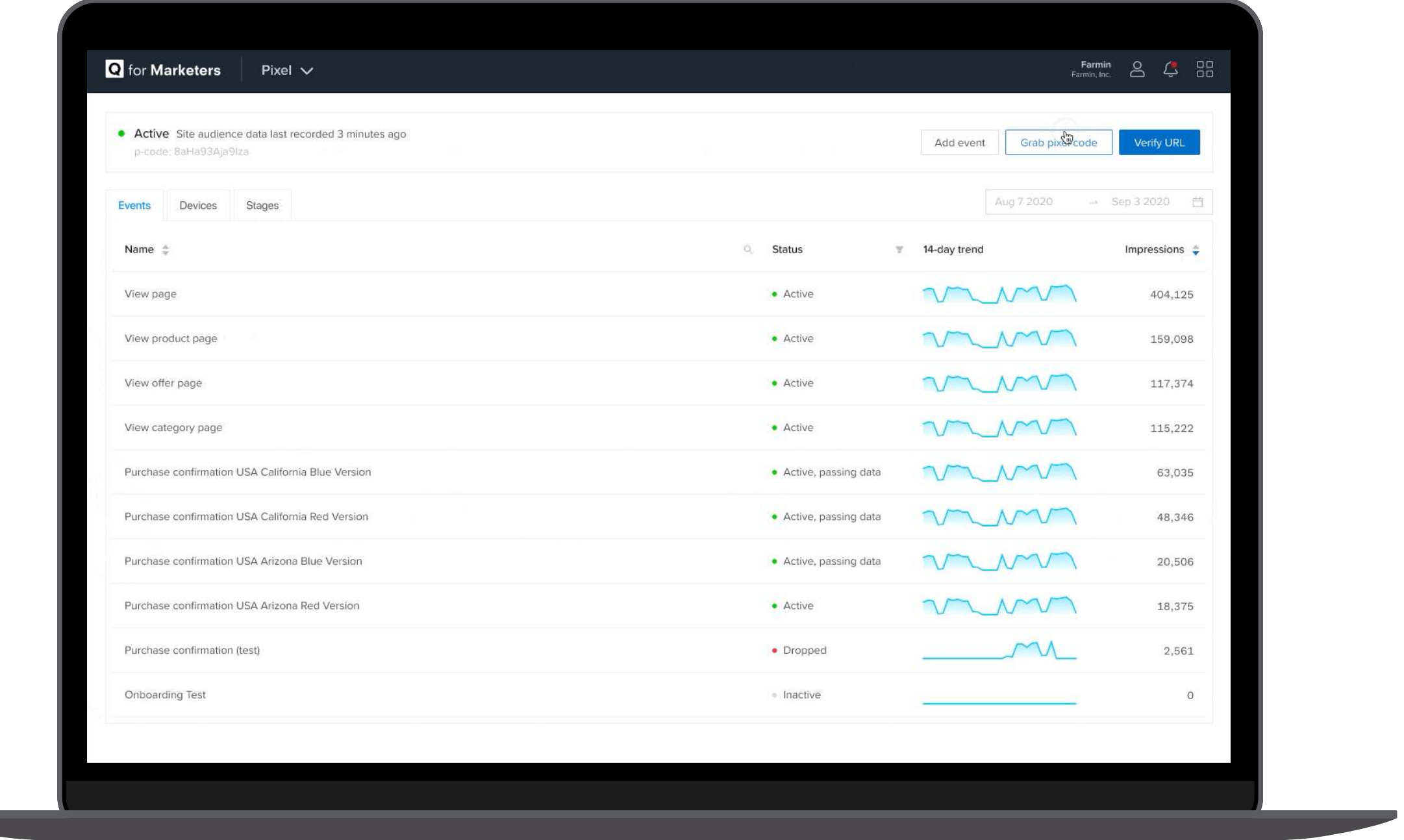

#### Pixel Tracking Home (Active)

User views stats on active pixels on their website

Quantcast

Pixel Tracking **Software** 

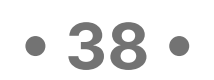

### Takeaways

### Launch

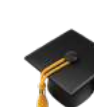

Launched new onboarding  $\bigvee$ experience for new clients plus completely redesigned diagnostic view for all clients.

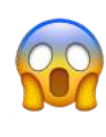

Quantcast

Pixel Tracking **Software** 

### Impact

New advertiser's created their first ad campaigns in an average of  $\sim$ 2 days vs. ~3 weeks before the new experience launched.

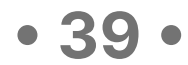

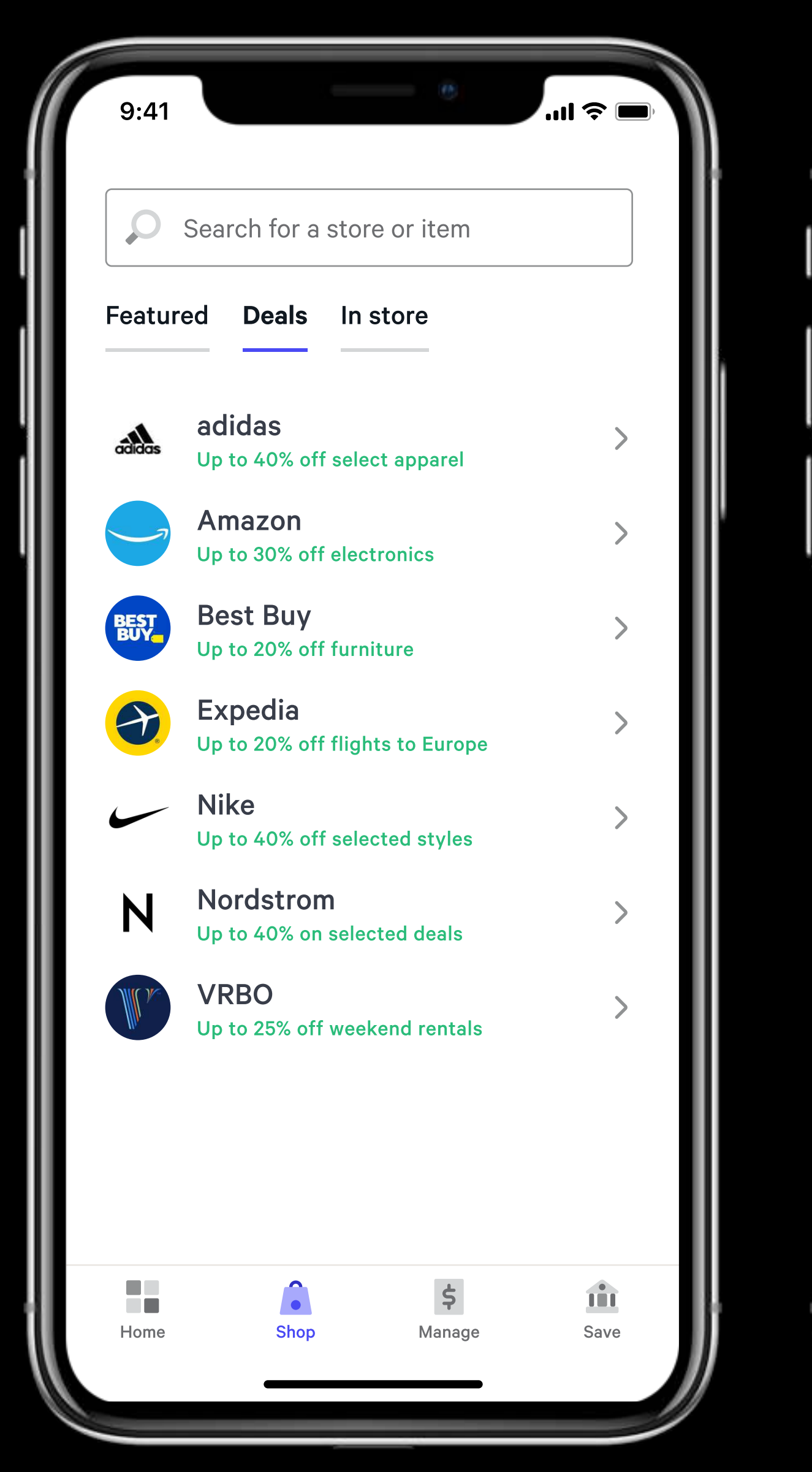

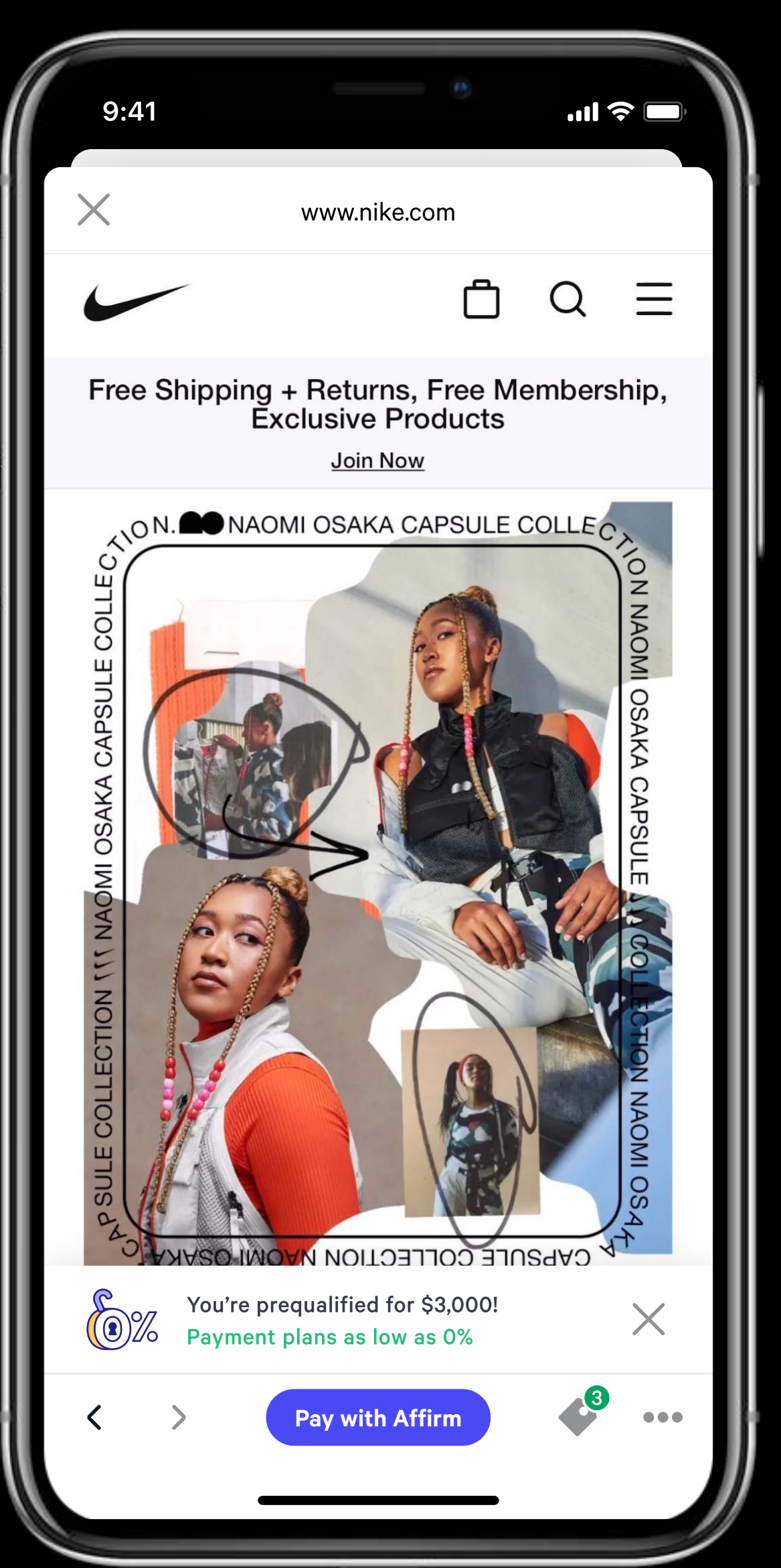

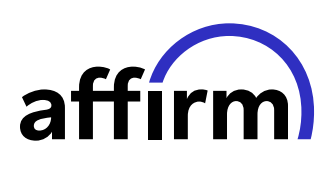

### Merchant shop page refresh

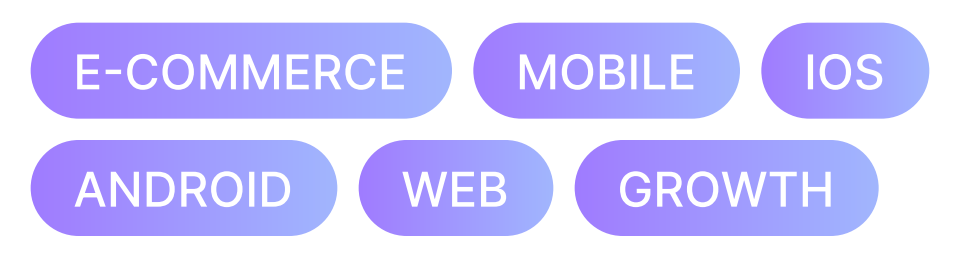

#### Role

Product design lead

#### Challenge

Customers drop off of shopping after seeing an interstitial before being able to shop at a merchant.

#### Solution

Explore solutions that simplify the shopping experience by removing an extra screen.

#### Takeaways

The merchant detail screen is "load bearing", in the sense that it is a placeholder for many aspects of the Affirm shop experience.

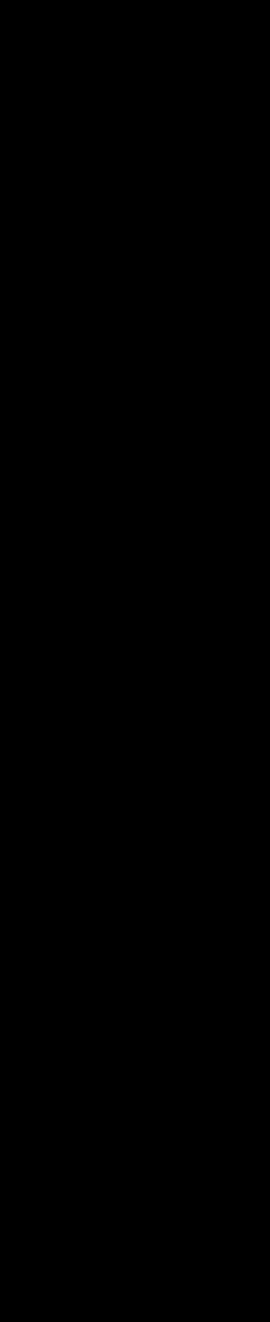

• 40 •

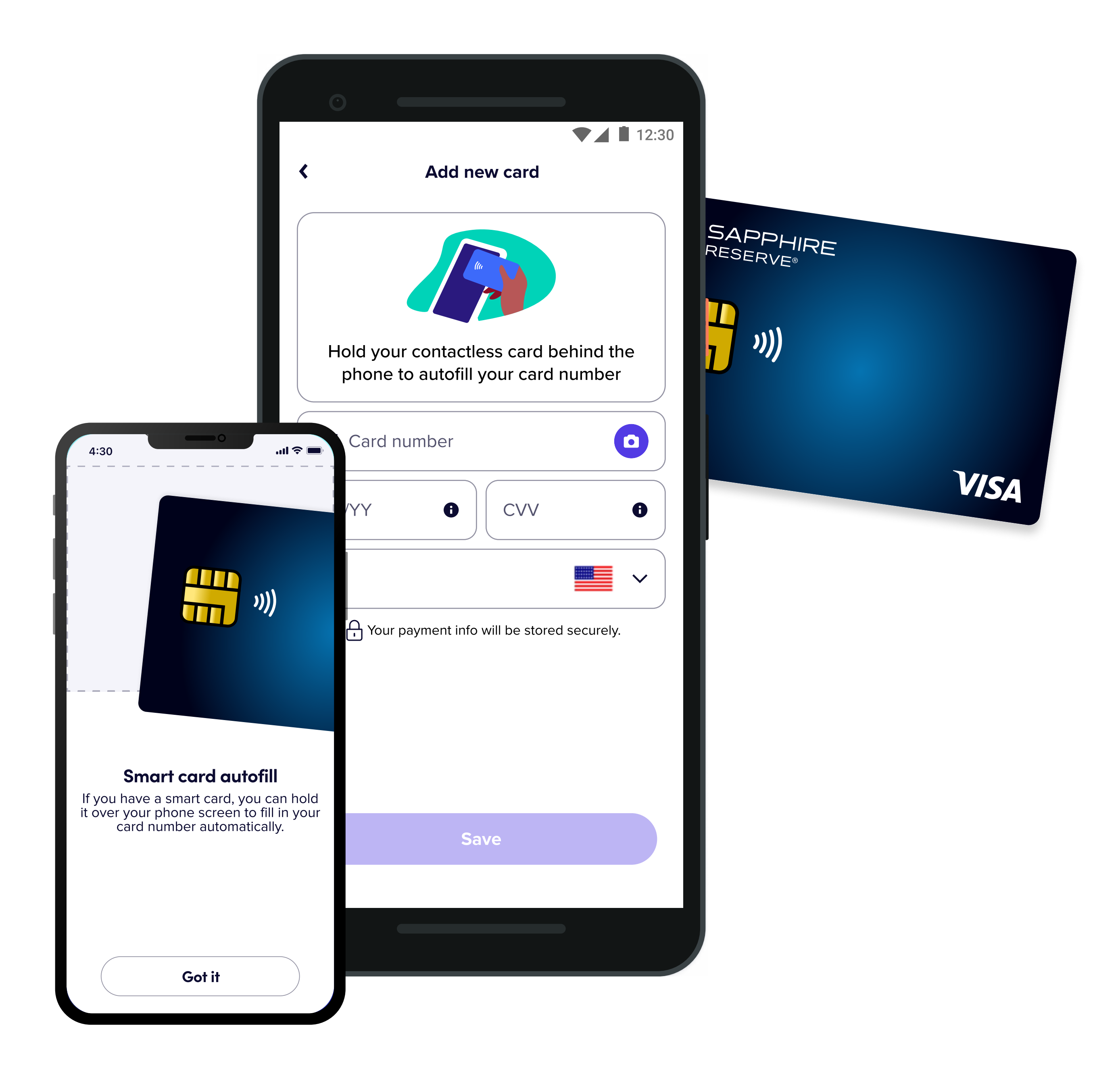

# UR.

## Tap to Add Credit Card

#### PATENT PENDING

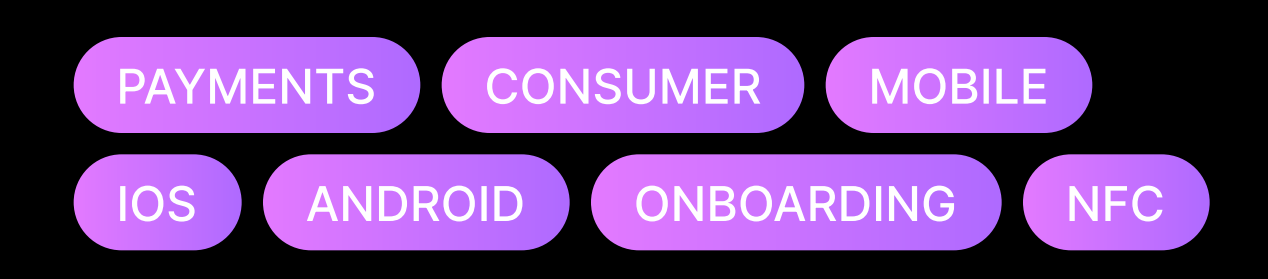

#### Challenge

Adding a credit card during Lyft signup while trying to schedule a ride is a high friction event.

#### Solution

Leverage NFC tech to allow riders to tap smart cards on their phone to autofill credit card fields.

#### Takeaways

Rider maintained preference for manual entry, but tap to add won out over the photo capture option by 80%.

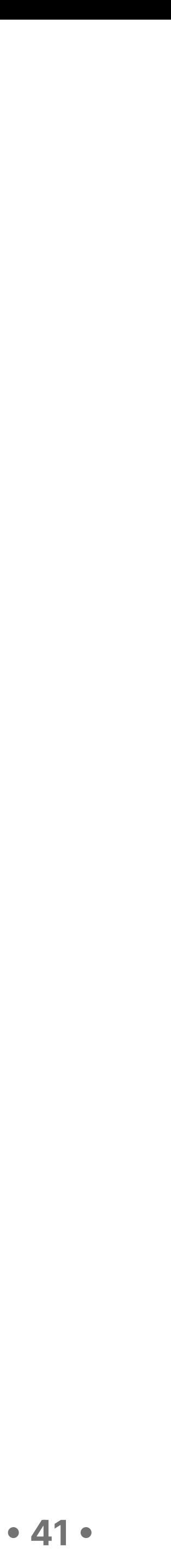

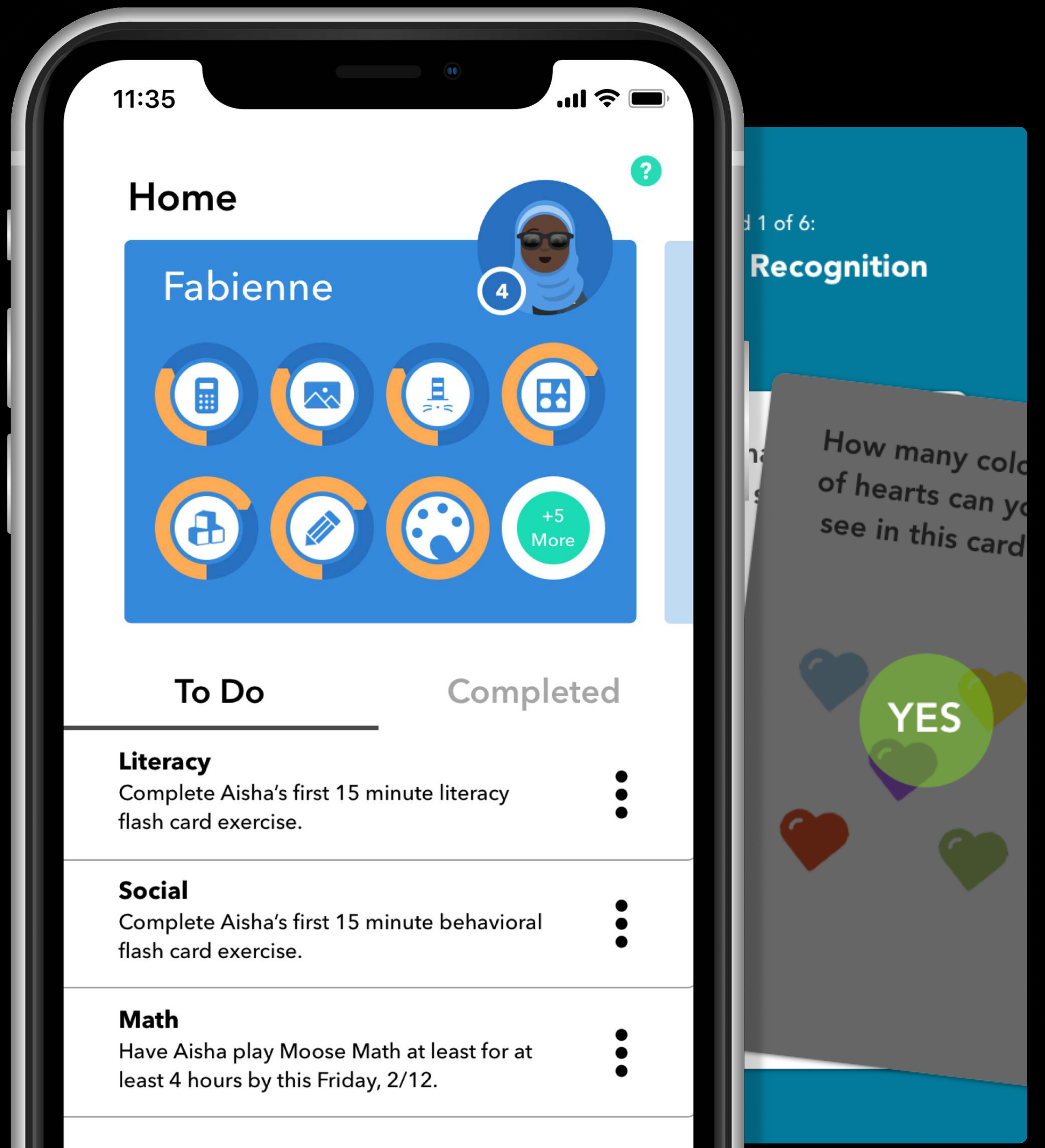

# **LitLab**

## Kidappolis Learning Apps

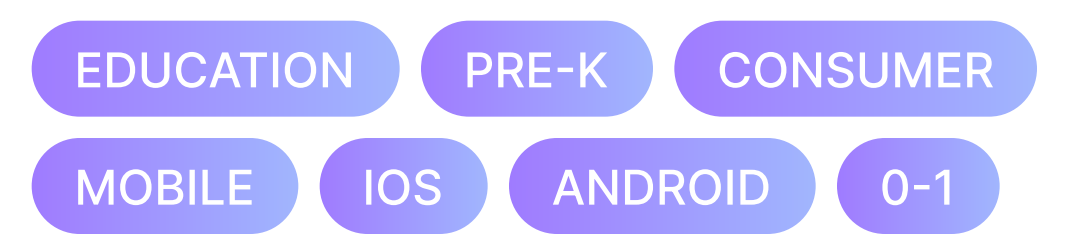

#### Role

Product design and product managment

#### Challenge

Parents of pre-K students do not have easy ways to engage with their child's early education.

#### Solution

Leverage parent's phones to bring the learning experience to the home.

#### **Takeaways**

Apps in use across dozens of school districts across the country serving thousands of pre-k students.

**Great wor** review ho Colo

8

Cour 123 Aisha  $is a **N**$ 

Aish

corr

colc

unde

Fl

**Drav**  $\bigotimes$ Aish

> que with

Select Exerci

daily

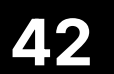

### Recommended Help **Channels**

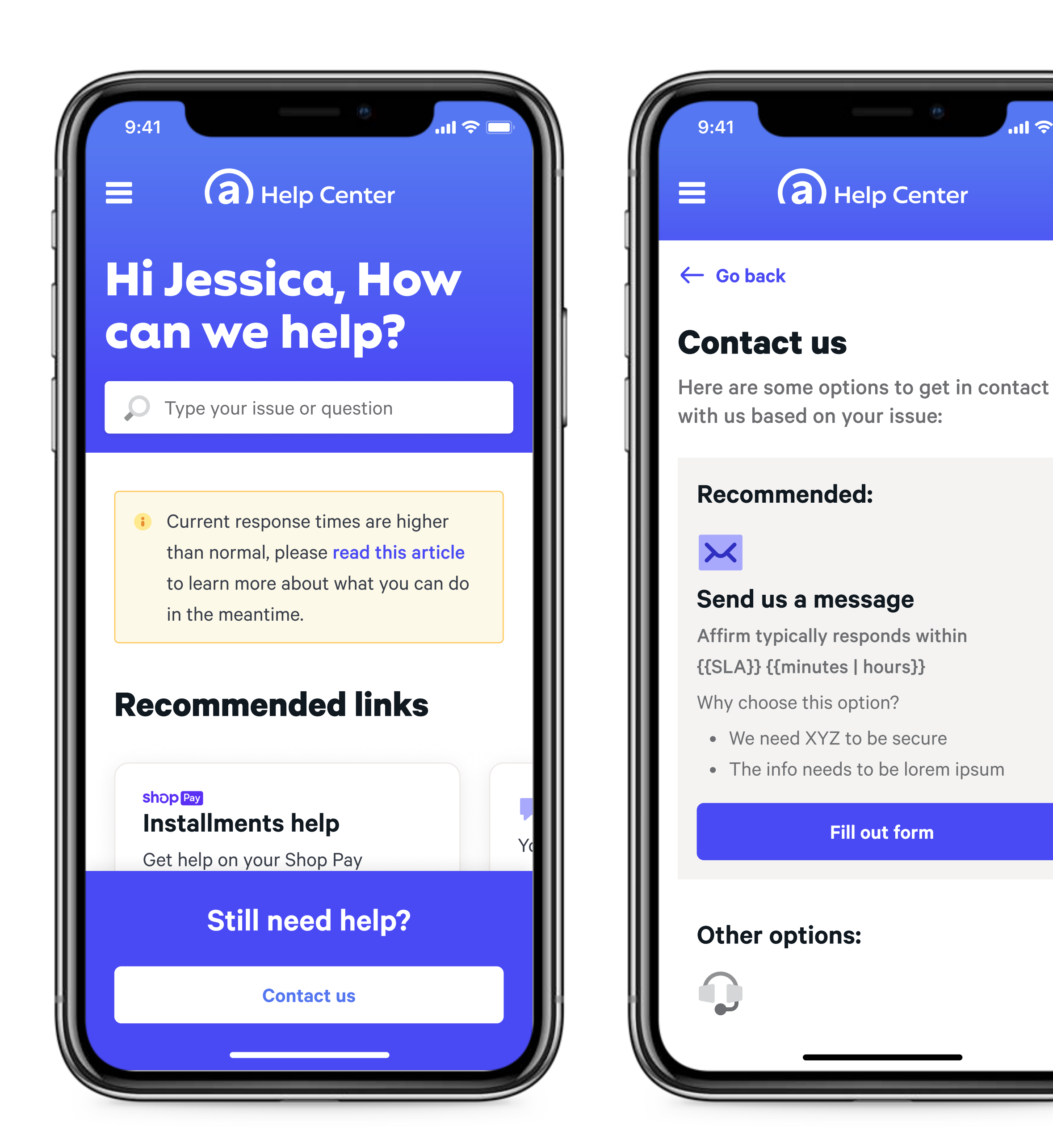

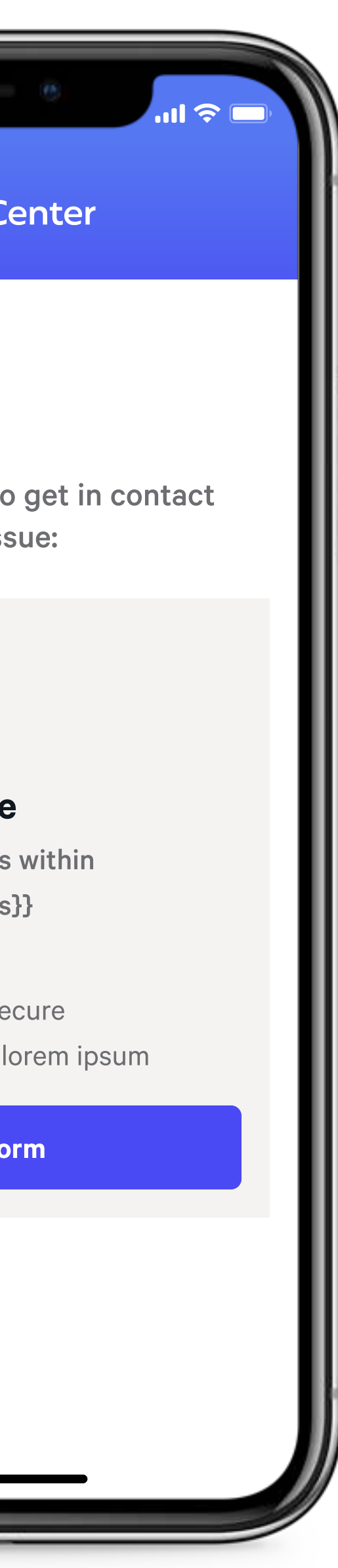

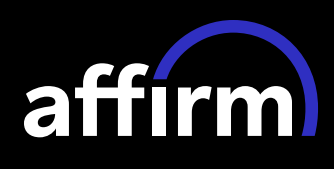

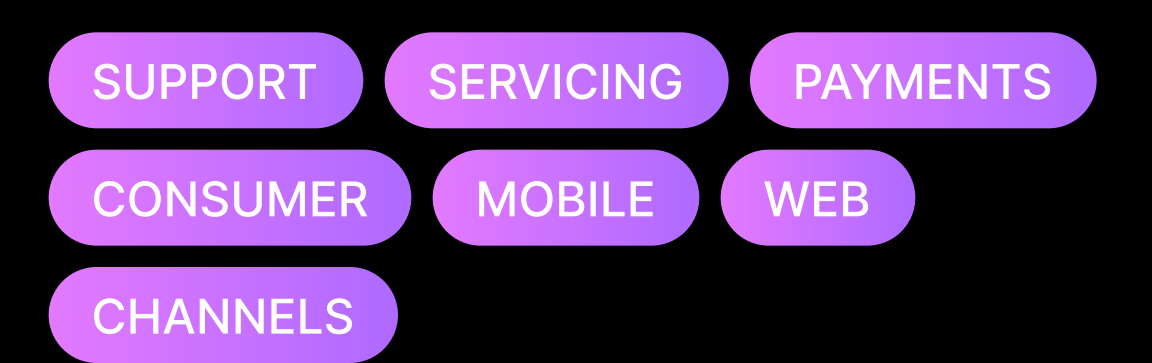

#### Role

Product design lead

#### Challenge

Customers miss opportunities for easy self service within the Affirm Help Center.

#### Solution

Introduce a contact flow that picks the best outcomes based on the customer's query.

#### Takeaways

31% increase in CSAT and a 32% decrease in support contacts.

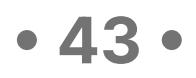

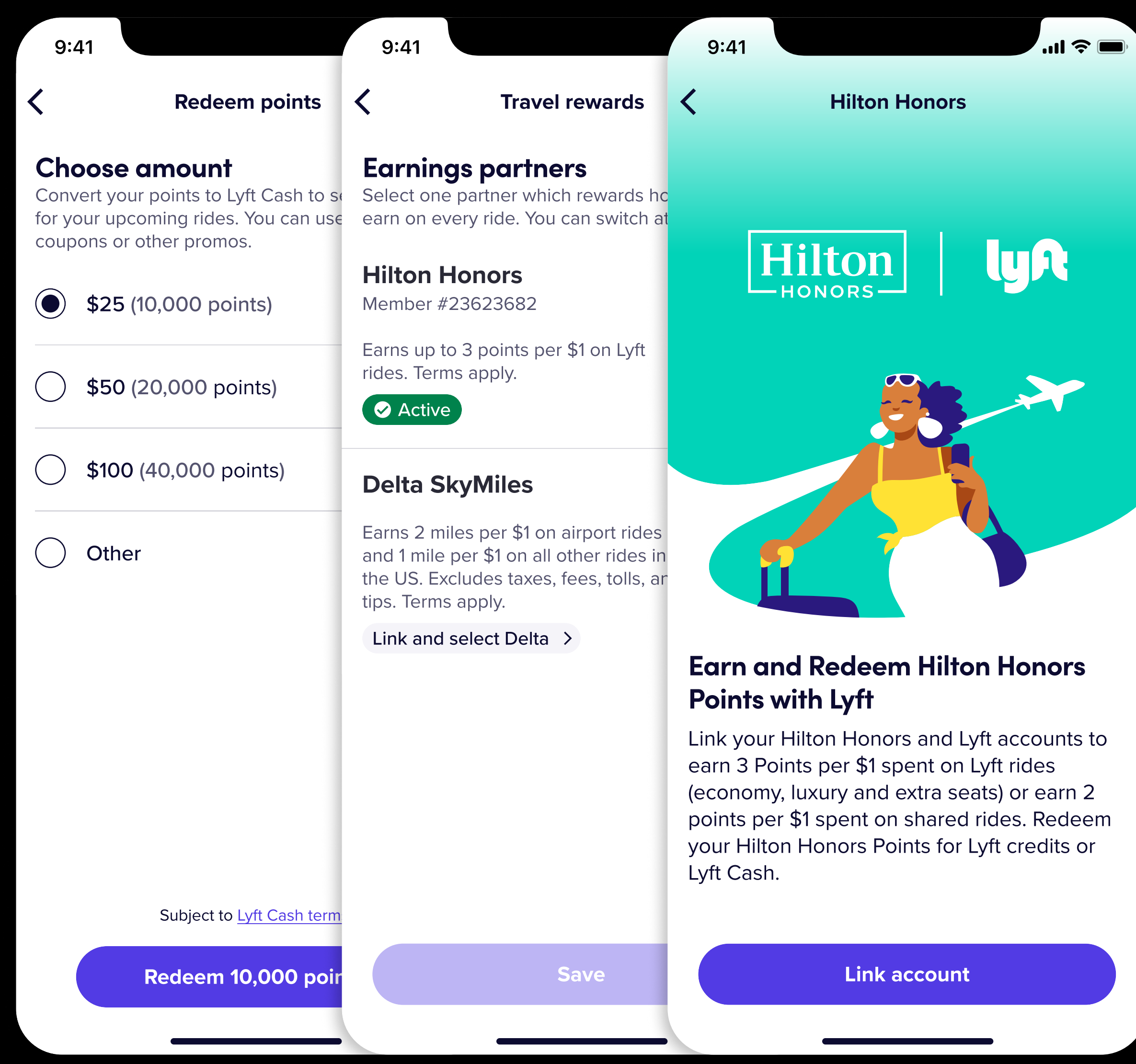

## Travel Points for Lyft **Cash**

# **lyR**

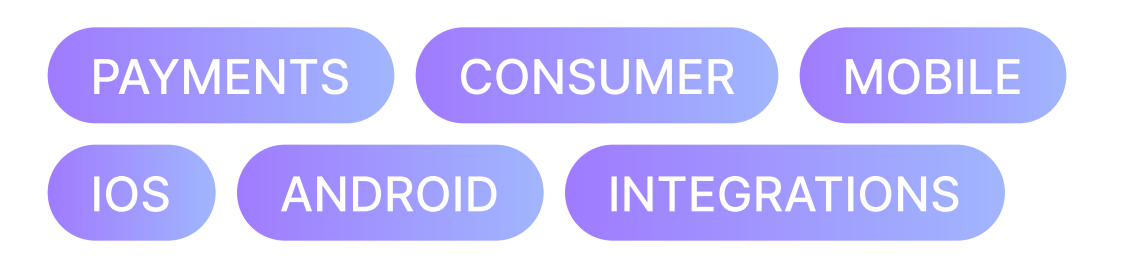

#### Role

Product design lead

#### **Challenge**

Lyft Cash has limited uses within the Lyft app and riders are unaware of the program.

#### Solution

Leverage popular points programs to allow rewards points to be exchanged for Lyft Cash.

#### **Takeaways**

Integration with 3 partners: Delta SkyMiles, Hilton Honors, and Alaska Mileage Plan

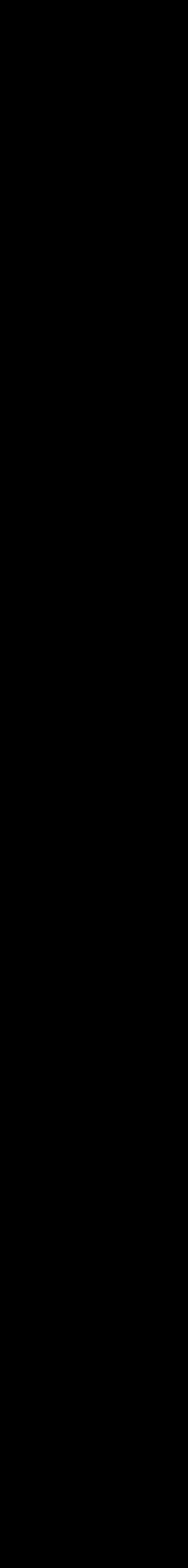

• 44 •

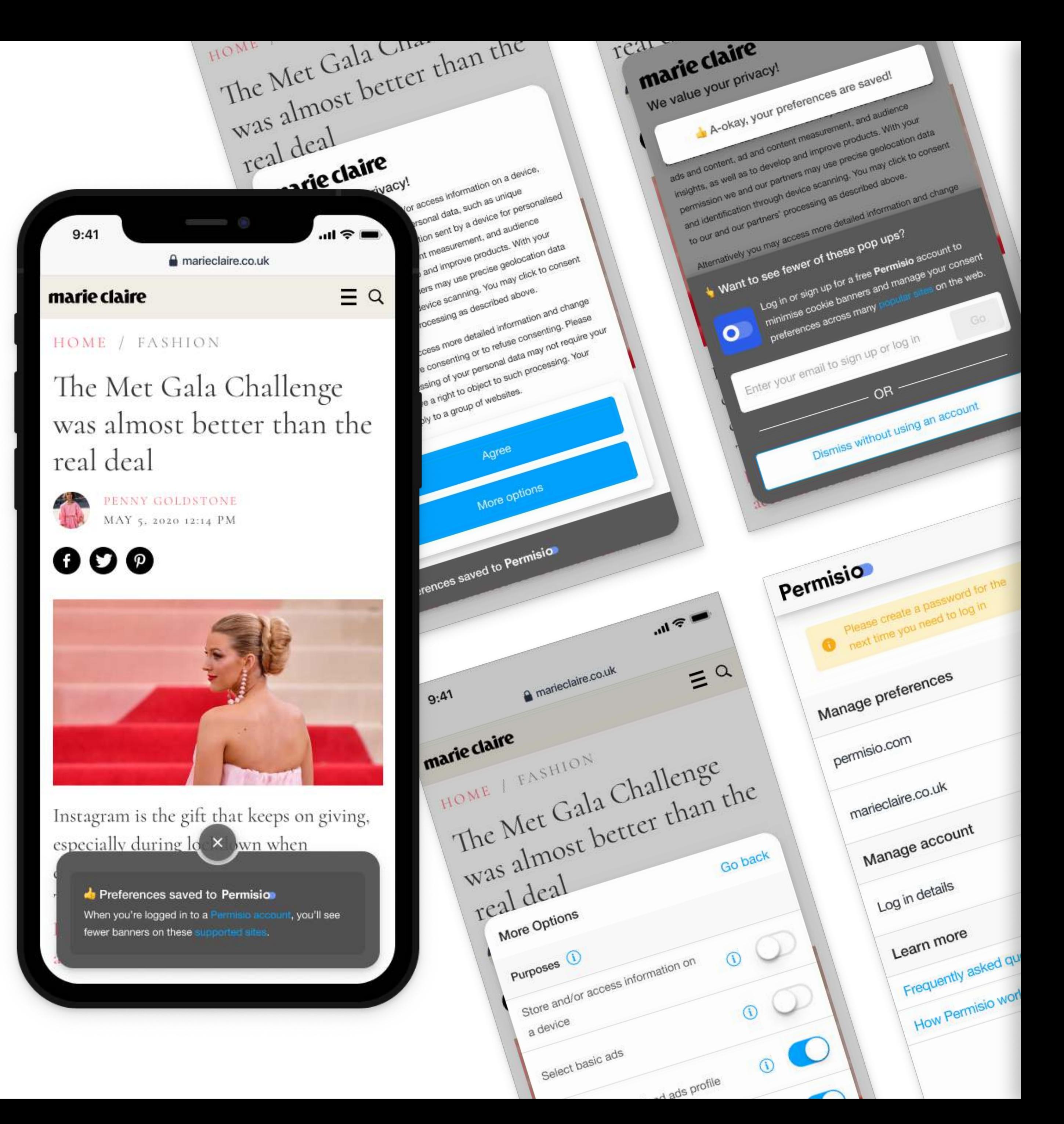

### Quantcast

## Permisio (GDPR preferences)

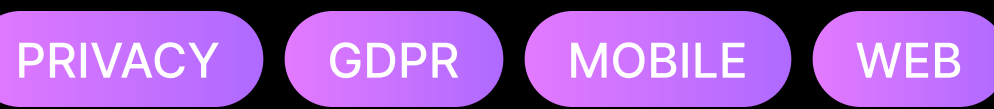

#### Role

Product design lead

#### Challenge

Internet users in the EU are swarmed with pop-ups asking for cookie consent.

### Solution

Create an account management experience that allows users to save their GDPR preferences across the web.

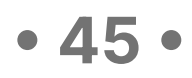

### Ed Gutman

Email Address hi@edgutman.com

LinkedIn https://linkedin.com/in/edgutman